# **Jihočeská univerzita v Českých Budějovicích**

Pedagogická fakulta Katedra informatiky

# 3D model města s využitím pro mobilní zařízení

# 3D model of a town with the use for mobile device

Bakalářská práce

# **Petr Macht**

Vedoucí práce: Ing. Tomáš Dolanský, Ph.D.

**2011**

# JIHOČESKÁ UNIVERZITA V ČESKÝCH BUDĚJOVICÍCH Pedagogická fakulta Akademický rok: 2009/2010

# ZADÁNÍ BAKALÁŘSKÉ PRÁCE

(PROJEKTU, UMĚLECKÉHO DÍLA, UMĚLECKÉHO VÝKONU)

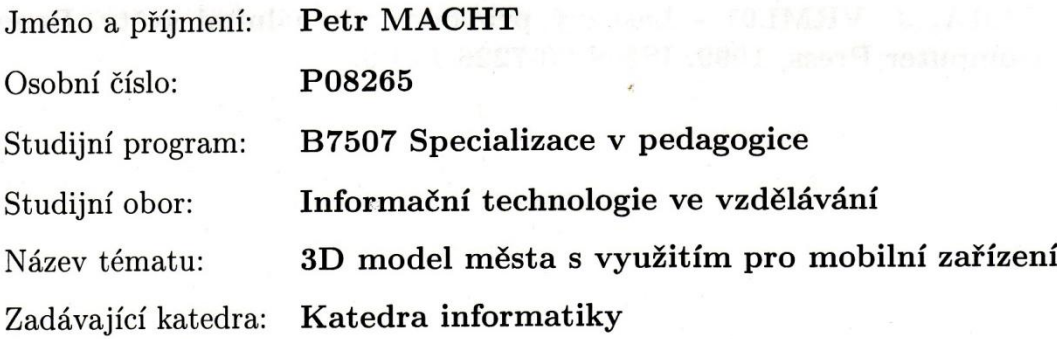

### Zásady pro vypracování:

Rozšíření 3D modelů měst je stále větší a jejich využití roste každý rok. Bakalářská práce se bude věnovat možnostem využití 3D modelů měst v mobilních zařízeních typu PDA, Smart-Phone nebo GPS navigace. Cílem práce je popsat současný stav a vývoj pro blízkou budoucnost, navrhnout optimální řešení pro efektivní (ekonomické) využití 3D modelů v těchto zařízeních a navrhnout optimální technologie ve vztahu ke grafickému a výpočetnímu výkonu mobilních zařízení. Popsány budou jak požadavky hardwarové tak softwarové a rovněž budou popsány požadavky na datový formát 3D modelů. Pro praktické ověření možností 3D modelu měst v mobilních zařízeních bude vyhotoven digitální fotorealistický model vybrané části města Český Krumlov.

Rozsah grafických prací:

Rozsah pracovní zprávy:

Forma zpracování bakalářské práce: tištěná

Seznam odborné literatury:

1. ARPONEN, M. From 2D Base Map to 3D City Map. In: Sborník 23. Urban Data Management Symposium, Praha, 2002.

60

- 2. ŠPICELOVÁ Klára. KML model areálu Západočeské univerzity. Plzeň: ZČU, 2007. <http://www.gis.zcu.cz/studium/agi/referaty/2007/Spicelova\_ZCUvKML>.
- 3. ŽÁRA, J. VRML97 Laskavý průvodce virtuálními světy. Brno: Computer Press, 1999. ISBN 80-7226-143-6.

Vedoucí bakalářské práce:

Datum zadání bakalářské práce:

Ing. Tomáš Dolanský, Ph.D. Katedra informatiky

12. dubna 2010 Termín odevzdání bakalářské práce: 30. dubna 2011

Deur Annem

doc. PhDr. Alena Hošpesová, Ph.D. děkanka

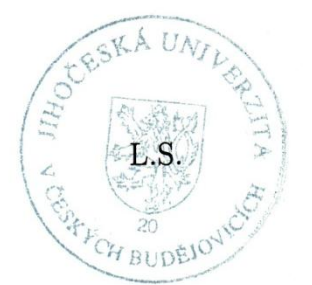

Paed<sub>Dr</sub> Jiří Vaníček, Ph.D.

wedoucí katedry

V Českých Budějovicích dne 12. dubna 2010

# **Prohlášení**

Prohlašuji, že v souladu s § 47b zákona č. 111/1998 Sb. v platném znění souhlasím se zveřejněním své bakalářské práce, a to v nezkrácené podobě elektronickou cestou ve veřejně přístupné části databáze STAG provozované Jihočeskou univerzitou v Českých Budějovicích na jejích internetových stránkách, a to se zachováním mého autorského práva k odevzdanému textu této kvalifikační práce. Souhlasím dále s tím, aby toutéž elektronickou cestou byly v souladu s uvedeným ustanovením zákona č. 111/1998 Sb. zveřejněny posudky školitele a oponentů práce i záznam o průběhu a výsledku obhajoby kvalifikační práce. Rovněž souhlasím s porovnáním textu mé kvalifikační práce s databází kvalifikačních prací Theses.cz provozovanou Národním registrem vysokoškolských kvalifikačních prací a systémem na odhalování plagiátů.

V Českých Budějovicích dne 28. dubna 2011 Petr Macht

# **Anotace**

Jelikož mobilní zařízení typu PDA, Smartphone, GPS navigace a nyní začínající tablety, zažívají v posledních několika letech největší technický pokrok za celou dobu své existence, jsou na ně kladeny uživateli čím dál větší nároky. V práci bude popsán aktuální stav těchto mobilních zařízení a jejich vývoj pro blízkou budoucnost.

Bakalářská práce se zabývá efektivním využitím 3D modelů měst v těchto mobilních zařízeních. Dále se práce věnuje výběrem vhodné optimální technologie pro tvorbu těchto modelů a následný export do různých formátů, která podporují daná mobilní zařízení. V práci jsou popsány jak požadavky na daný formát, tak požadavky na hardwarové a softwarové vybavení mobilních zařízení.

Dalším cílem práce je vytvořit digitální fotorealistický model vybrané historické části města Český Krumlov.

# **Klíčová slova**

využití 3D modelů, Český Krumlov, mobilní zařízení

# **Abstract**

Because the mobile equipment like PDA, Smartphone, GPS navigation and incoming tablets show in present time expressive technical progress for its entire existence, increasing demands are submited by theirs users. Current state of these mobile equipment and it´s developement for near future will be described in following work.

Bachelor thesis deals with an effective use of 3-D models of towns in these mobile equipments. It focuses on the right choice of optimal technology for making these models and resulting export to different formats, which are supported by a given mobile device. In work there are described both the requirements on a given format and the requirements on hardware and software of mobile equipment.

The next objective of the work it is to create digital fotorealistic model of chosen historical part of the Český Krumlov town.

# **Keywords**

use of 3D models, Český Krumlov, mobile device

# **Poděkování**

Rád bych poděkoval všem, kteří mi s mou bakalářskou prací pomáhali. Dále bych pak poděkoval všem, kteří si našli čas pro otestování svých mobilních zařízení a na následné vyplnění testovacího formuláře. Nejvíce bych ale chtěl poděkovat svému vedoucímu práce Ing. Tomáši Dolanskému, Ph.D. za výborné vedení mé práce a poskytování cenných rad při její tvorbě.

# Obsah

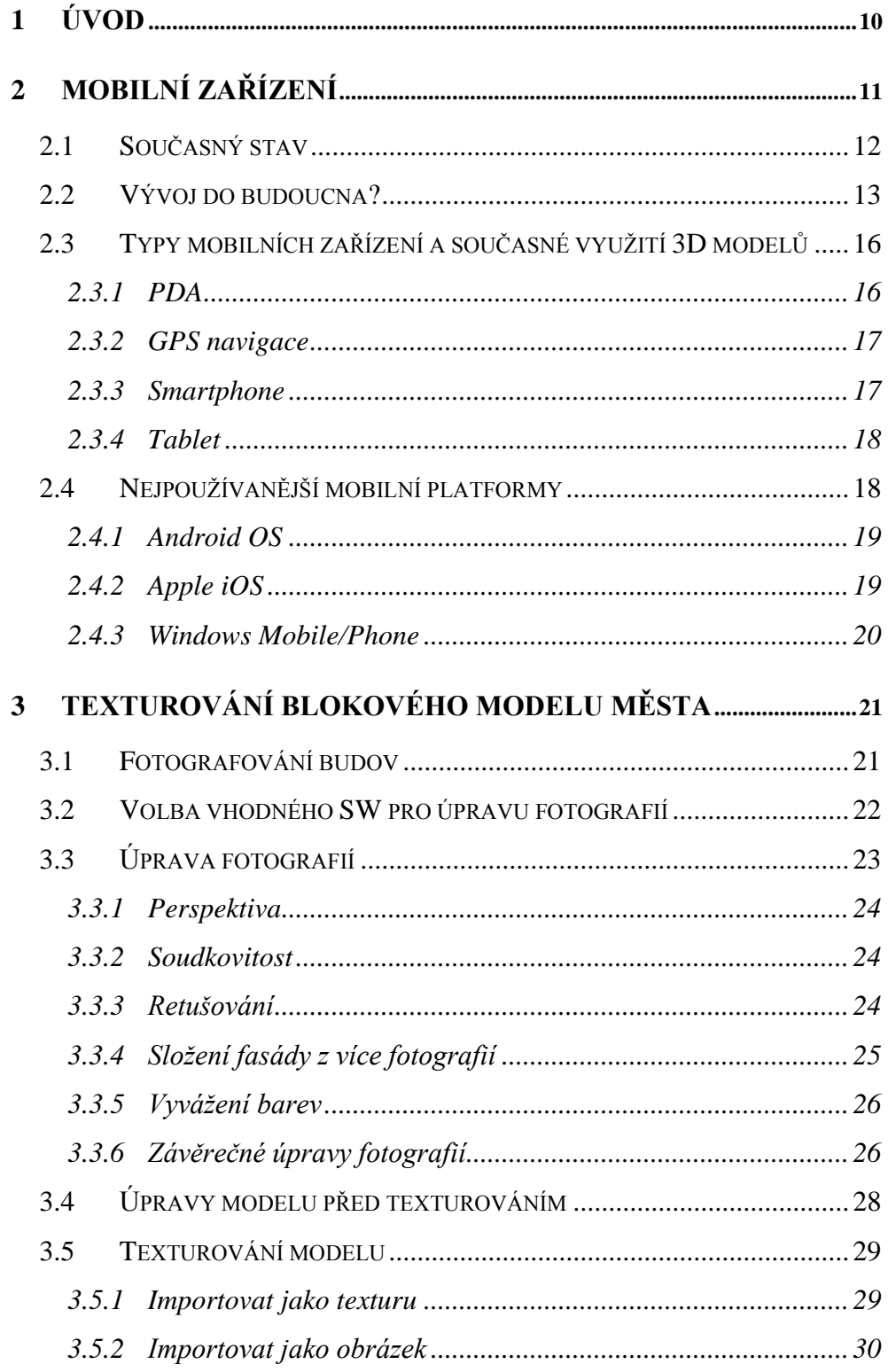

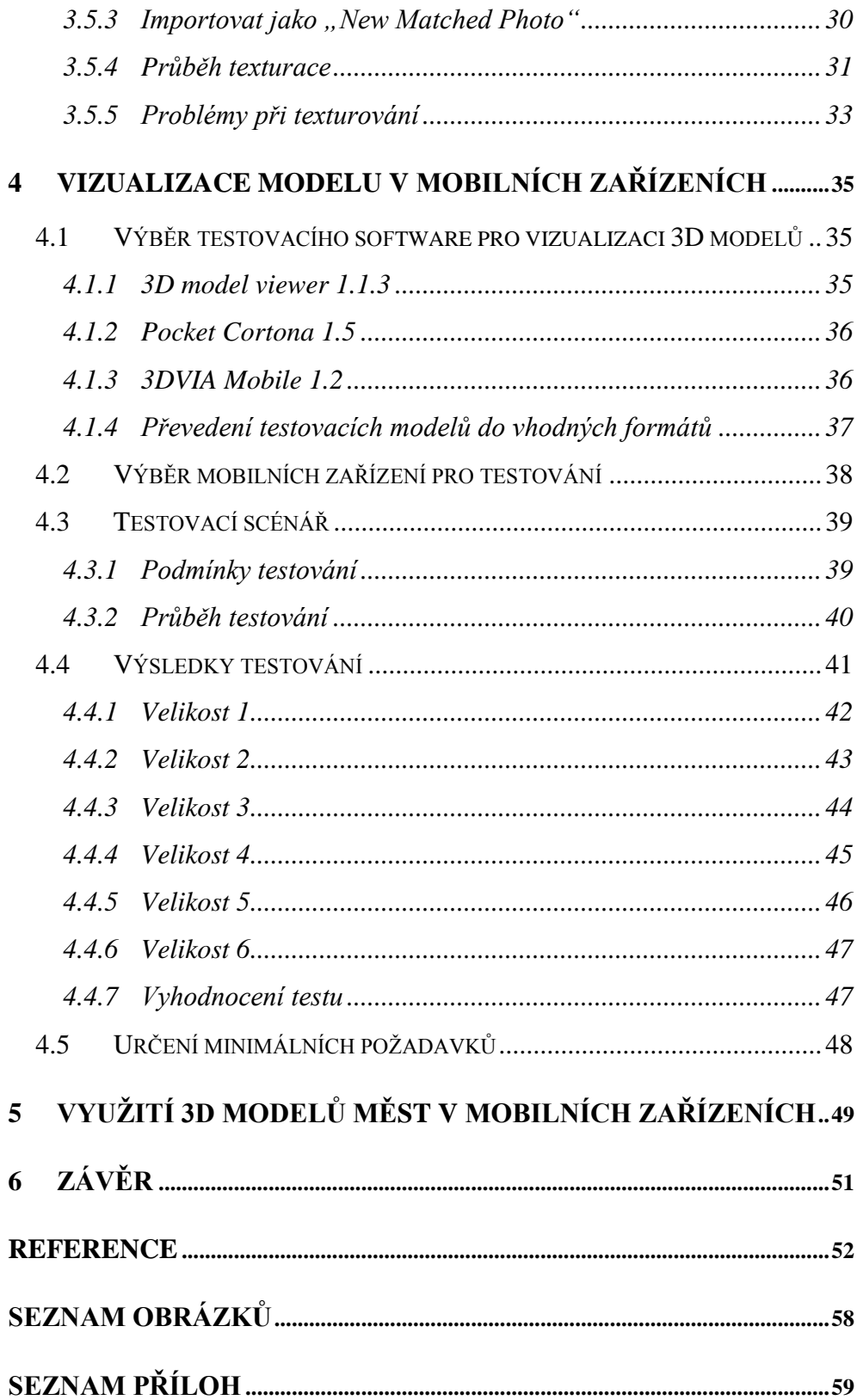

# <span id="page-9-0"></span>**1 Úvod**

Trend miniaturizace provází veškerou elektroniku již od jejího vzniku. Co ještě před pár lety zabíralo celou místnost, dnes můžeme nosit v pohodlné aktovce nebo rovnou strčit do kapsy. Totéž platí i pro mobilní zařízení, které v poslední době zažívají obrovský technický a výkonnostní pokrok a již dnes zvládají náročné operace, které před několika lety byly sotva schopné zvládat obyčejné stolní počítače.

Na tento trend se zaměří teoretická část práce, která bude dále obsahovat zhodnocení aktuálního stavu mobilních zařízení a pokusí se odhadnout jejich následující vývoj pro blízkou budoucnost. Na závěr teoretické části bude zpracovaná úvaha, která se bude snažit odhalit potenciál 3D modelu a jeho možnosti využití v mobilních zařízeních, nejen z pohledu komerčního ale i efektivního.

Dále se bude praktická část práce snažit určit jak softwarové, tak i nejnižší hardwarové požadavky k bezproblémovému zobrazení vytvořeného fotorealistického 3D modelu v těchto přístrojích. K realizaci této praktické části je zapotřebí mít k dispozici vhodný 3D model. V roce 2010 byl vytvořen takový model studentem Jaroslavem Erhartem $^{[1]}$  $^{[1]}$  $^{[1]}$ , který však nebyl otexturován. Proto bude v rámci této práce popsáno texturování již vymodelovaného blokového modelu, od výběru software pro úpravu fotorealistických textur až po samotné nasazení fotografií na blokový model. Vytvoření toho modelu je bráno jako jeden z podstatných cílů této části práce.

# <span id="page-10-0"></span>**2 Mobilní zařízení**

Jak už bylo zmíněno v úvodu této práce, trend miniaturizace doprovází výpočetní techniku již od jejího vzniku. Už v roce 1965 vyslovil spoluzakladatel firmy Intel Gordon E. Moore, že množství tranzistorů, které mohou být umístěny na integrovaném obvodu, se zdvojnásobí zhruba každé dva roky při zachování stejné ceny. Toto empirické pravidlo bylo později nazváno jako Mooreův zákon. Moore předpověděl, že tento trend bude pokračovat "po dobu alespoň deseti let".**Chyba! Záložka není definována.** Postupem času se jeho předpověď ukázala jako správná a dokonce tento trend pokračoval po více než několik desetiletí až dodnes, což dokazuje i následující graf.

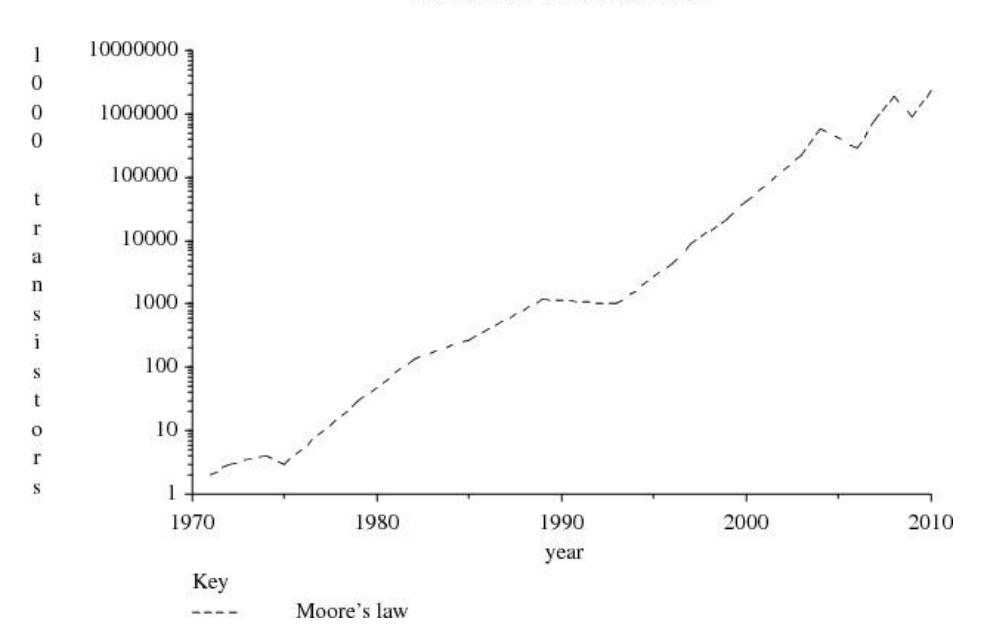

Processor transistor count vs time

<span id="page-10-1"></span>*Obrázek 1 - Počet procesorových tranzistorů v průběhu letChyba! Nenalezen zdroj odkazů.*

V tomto trendu také platí to, že při přechodu na novější výrobní technologii součástek, se sníží spotřeba a výpočetní výkon těchto součástek. Otázkou ovšem zůstává, jak dlouho tento trend ještě potrvá? Bude se dále dařit vývojářům snižovat výrobní proces jako doposud? To jsou otázky, které si

kladou vědci po celém světě, ovšem jak to dopadne, nedokážu odhadnout a ani to není cílem této práce.

Proč se o tom všem vlastně zmiňuji? Vždyť tento trend, trend miniaturizace výpočetních součástek vlastně umožnil vznik mobilních zařízení, jak je známe dnes. Ještě před několika lety, museli lidé nosit mobilní telefon v aktovce či příruční tašce, protože se do kapsy nevešel a to nemluvím o funkcích, kterými telefon disponoval. Pohotovostní režim prvního mobilu se pohyboval v řádech jednotek někdy dokonce i desítek hodin. Taková zařízení si dnes už pomalu nedokážeme představit.

# <span id="page-11-0"></span>**2.1 Současný stav**

V dnešní moderní době se mobilní zařízení a celkově technika jako taková stala nezbytnou součástí našeho života. A troufám si říct, že dnes se ve skoro každé domácnosti rozvinutých zemí najde alespoň jeden počítač. Ovšem dnešní doba si žádá mnohem víc, a to aby každý jedinec vlastnil svůj mobilní telefon nebo jiné mobilní zařízení. Jinými slovy aby byl člověk "mobilní". Je jedno zda se jedná o výkonného manažera mezinárodní společnosti, který musí být neustále v kontaktu se zákazníky, nebo malého prvňáčka z obecné školy, který pomocí svého přístroje pošle zprávu rodičům, že v pořádku dorazil ze školy domů.

Pokud je mobilní zařízení připojeno k nekonečné encyklopedii lidského vědění zvané Internet, stává se z něj velmi silný a univerzální pomocník. Člověk tak má neustálý přístup ke své e-mailové poště a v případě, že něco zapomene nebo si něco přesně nepamatuje, může si v momentě dané informace najít. Výpočetní výkon těchto zařízení již dnes umožňuje zpracovávat různé a celkem náročné druhy úloh, ať máme na mysli natáčení HD videa, hraní mobilních her nebo zobrazování jednodušších 3D scén.

Mobilní přístroje dnes slouží i jako zpravodajský nástroj, díky nim a bezdrátovému vysokorychlostnímu internetu, může vlastník zařízení sdílet informace z místa nějaké přírodní katastrofy nebo demonstrace, jak mezi svými přáteli na sociální síti, tak se všemi lidmi připojenými k internetu. [\[4\]](#page-51-2)

Co se týče výkonu mobilních přístrojů, tak 28. března 2011 byl uveden na český trh smartphone od firmy LG, který má v sobě zabudovaný dvoujaderný procesor a tím velmi navyšuje výkon tohoto zařízení. Když si vzpomenete, že to není tak dávno, kdy se procesor se dvěma fyzickými jádry objevil v prvních procesorech pro stolní počítače a dnes ho obsahuje zařízení, které si můžeme strčit do kapsy u kalhot, dá se to brát jako obrovský pokrok ve vývoji těchto zařízení.<sup>[\[5\]](#page-51-3)</sup>

V současnosti existuje několik druhů mobilních zařízení s tím, že každé je určeno pro jiný způsob práce. Podrobněji se o těchto zařízeních budeme zabývat v jedné z následujících kapitol této práce.

# <span id="page-12-0"></span>**2.2 Vývoj do budoucna?**

A jak se budou tato zařízení vyvíjet do budoucna? Vývoj těchto přístrojů se bude ubírat jistě různými směry. Ovšem záleží na samotných uživatelích, které z nich budou preferovat, a který následně zvítězí.

Již dnes je vidět jeden nastupující trend. Do mobilních přístrojů se postupně budou zabudovávat různé senzory, které budou monitorovat i naše tělo. Podobné funkce, jako jsou odemykání pomocí otisků prstů či rozpoznání obličeje majitele, které jsou dnes u notebooků samozřejmostí, se jistě budou postupně objevovat i v mobilních přístrojích. Díky možnosti snímání obličeje vlastníka mu zařízení, podle aktuální nálady, přehraje hudbu, kterou má rád nebo nastaví správnou barvu pozadí.<sup>[\[6\]](#page-51-4)</sup>

Mobilní přístroje v budoucnu postupně nahradí i funkci peněženky či platební karty. Tato skutečnost by měla být realitou již tento nebo příští rok, ovšem akceptování této skutečnosti a následná implementace v jednotlivých obchodech bude o něco pomalejší podobně, jako tomu bylo s elektronickými platebními systémy.

Díky neustálému vývoji mobilních technologií, miniaturizaci výpočetních součástek a navyšování výkonu na úkor stejné, ne-li menší spotřeby, se stane z mobilních zařízení "hlavní počítač". Nebude zapotřebí mít zvlášť GPS navigaci, smartphone či PDA, tyto druhy zařízení nahradí jedno, který bude mít stejný výkon jako dnešní běžné stolní počítače. Pro zjednodušení práce jej připojíme k televizi nebo k projektoru. To dokazují některé zařízení již dnes. Například iPhone od společnosti Apple lze bezdrátově připojit k projektoru a promítat jím obraz z telefonu.

Co se týče mobilních zařízení a zobrazování 3D scén v nich, tak dnes je možné v těchto zařízeních zobrazovat pouze jednodušší 3D scény. Pro zobrazování větších a složitějších modelů, jako jsou města či metropole, jejich výkon není v tuto dobu dostačující. V následujících několika odstavcích se pokusím určit možnosti řešení tohoto problému.

Jednou z možností, které by mohly tuto skutečnost v budoucnu zvrátit, jsou nové generace hybridních čipů, u kterých je grafické a procesorové jádro integrované do jednoho pouzdra. Tyto čipy se anglicky nazývají Accelerated Processing Unit, zkráceně APU. Charakteristickou vlastností těchto čipů je jejich velmi zajímavý výkon a nízká spotřeba energie. Ovšem i přes jejich nízkou spotřebu oproti běžným procesorům je jejich spotřeba v porovnání s čipy v dnešních mobilních přístrojích podstatně vyšší a nezbývá než doufat, že postupem času bude jejich spotřeba přijatelná i pro mobilní zařízení.<sup>[\[7\]](#page-51-5)</sup>

Druhým možným řešením této nepříznivé situace pro zobrazování složitějších 3D scén, je dnes velmi sledovaný cloud computing. Cloud computing je založen na principu sdíleného hardware a software, kdy koncové zařízení slouží, dá se říct, jako zobrazovací zařízení. To pak nemusí mít nijak vysoký výkon pro zpracování informací, protože veškerou složitější práci za něj udělá datové centrum, ze kterého se sdílí daný hardware a software. Navíc to má pozitivní vliv i na spotřebu koncového zařízení.<sup>[\[8\]](#page-52-0)</sup>

Cloud computing není žádnou novinkou dnešní doby, už několik let ho využívají například uživatelé emailových služeb, online map či Windows Live. To je ovšem částečný cloud, ve kterém se používají pouze některé online aplikace. Kompletní cloud computing, pro běžné uživatele, by se měl objevit až s příchodem například operačního systému ChromeOS od společnosti Google<sup>[\[9\]](#page-52-1)</sup> či nových Windows 8 od společnosti Microsoft<sup>[\[10\]](#page-52-2)</sup>, kde bude na koncovém uživatelském zařízení nainstalován, místo běžného operačního systému, jaký si "klient". Tento klient se pak bude připojovat k datovému centru, které bude vykonávat většinu úloh. Obě tyto společnosti budou mít pojatý cloud computing každá v trochu odlišné podobě, ale princip zůstane stejný. Jak Microsoft tak i Google se takto pokusí určit budoucí směr vývoje všech typů OS.

Otázkou ovšem zůstává, zda je to krok správným směrem a jak to přijmou obyčejní uživatelé? Na to si odpovědět netroufám, i když je pravda, že cloud má řadu výhod, které zde popisovat nebudu. Ale na druhou stranu má i jednu silnou nevýhodu a to tu, že připojení k datovému centru vyžaduje vysokorychlostní internetové připojení, bez kterého je koncové zařízení prakticky nepoužitelné.

Obě tato řešení mají své výhody i nevýhody, jak ale celá situace dopadne, se ukáže během následujících let. Také se může stát, že do hry vstoupí i jiné, v tuto dobu nám neznámá řešení. V každém případě, lze říci, že výkon mobilních zařízení se bude nadále zvyšovat. Tomu nasvědčuje i velmi sebevědomý plán společnosti NVIDIA<sup>[\[11\]](#page-52-3)</sup>, který nedávno zveřejnila. Ukazuje v něm, že by se výkon její mobilní platformy Tegra, měl během následujících let navyšovat násobně. Ovšem jak ale celá situace dopadne, to se necháme překvapit.

A jaká bude celková budoucnost 3D scény a mobilních zařízení? Nedávno zveřejnila společnost IBM svůj výhled do blízké budoucnosti s názvem "Next 5 in 5". Jedná se o 5 nových technologií, se kterými by měla přijít společnost IBM. Jednou z těchto technologií by měla být i holografie.

*"Holografie znamená trojrozměrnou rekonstrukci obrazu, která je založena na interferenci a difrakci koherentního světla. Záznamu zobrazovaného předmětu v citlivé vrstvě např. fotografického filmu nebo plastové fólie se říká hologram."[\[12\]](#page-52-4)*

Tato technologie má mnoho využití. Může sloužit jako vyšší úroveň videotelefonování, kdy účastníci hovoru uvidí jeden druhého v holografické podobě neboli "3D telepřítomnosti". Další možností využití by mohlo být zobrazování 3D objektů, například celých měst, a to by výrazně zlepšilo práci architektům při zpracovávání nových územních plánů pro rozvoj města.

Jak tato technologie bude vypadat, uvidíme v příštích pěti letech, kdy společnost IBM chce uvést první prototyp mobilního zařízení s holografickým výstupem.[\[13\]](#page-52-5)

# <span id="page-15-0"></span>**2.3 Typy mobilních zařízení a současné využití 3D modelů**

Jak bylo již jednou zmíněno, v dnešní době existuje několik typů mobilních zařízení. V této kapitole bude popsáno jednotlivě každé zařízení a jaká je jeho primární funkce. Dále bude popsáno nynější využívání těchto zařízení k zobrazování 3D modelů.

### <span id="page-15-1"></span>**2.3.1 PDA**

*"Personal digital assistant – osobní digitální pomocník; též palmtop – obecné označení pro malý kapesní počítač. Ten bývá ovládán obvykle dotykovou obrazovkou a perem (které se nazývá stylus). Původně měly PDA za cíl především pomoci s organizováním času a kontaktů. Současné PDA jsou* 

*Mobilní zařízení*

*velmi výkonné a zvládají i přehrávání videa a velké množství dalších aplikací. Často se používají pro čtení ebooků (elektronických knih). Mezi nejčastěji používané operační systémy na PDA patří Windows Mobile, PalmOS a Symbian." [\[14\]](#page-52-6)*

PDA se mohou využívat pouze k jednoduchému 3D modelování, jsou totiž limitovány jak výkonem, tak velikostí displeje. Dále se na nich mohou prezentovat 3D modely.

### <span id="page-16-0"></span>**2.3.2 GPS navigace**

Jsou mobilní zařízení podobná PDA. Jejich primární funkcí je navigování z místa A do místa B dle zadaných souřadnic a parametrů. Obvykle disponují i dalšími funkcemi jako například přehrávání hudby či prohlížení fotografií apod. Co se rozšíření funkcí a instalací nových aplikací týče, nemají tato zařízení z velké většiny povoleny. Uživatel je odkázán na doplňkové funkce daného navigačního softwaru.

3D modely se objevují v GPS navigacích pro zobrazení pouze některých významných budov při navigaci k určitému místu. Ke kompletním 3D navigacím prozatím schází potřebný výkon k jejich plynulému zobrazení.

### <span id="page-16-1"></span>**2.3.3 Smartphone**

*"Smartphone je označení pro tzv. chytrý telefon, tj. telefon s nějakým otevřeným operačním systémem (nejčastěji Symbian OS, Windows Mobile, PalmOS), který umožňuje přístroj rozšířit o mnoho dalších aplikací a to jak pro práci, komunikaci, tak samozřejmě i pro zábavu." [\[15\]](#page-52-7)*

Využití 3D modelů v tomto zařízení je shodné s oběma předchozími typy. Díky možnosti rozšíření je možné do zařízení doinstalovat libovolné programy, které byly pro daný smartphone vytvořeny.

### <span id="page-17-0"></span>**2.3.4 Tablet**

*"Zkrácené označení pro "Tablet PC" - jedná se většinou o lehčí notebook s dotykovým displejem, který lze přiklopit na klávesnici displejem nahoru, díky čemuž lze tablet ovládat pomocí stylusu a použvat jej např. jako poznámkový blok. Nejlehčí variantou jsou tablety, které neobsahují klávesnici, ale pouze několik funkčních kláves kolem displeje, ovládají se kompletně pomocí stylusu a veškerý HW tabletu je zabudován přímo v těle dotykové LCD obrazovky." [\[16\]](#page-53-0)*

Tento typ mobilního zařízení ve spojení s mobilní platformou je pro širokou veřejnost poněkud nový, a všechny možnosti využití 3D modelů v nich se teprve objevují, ale jelikož je toto zařízení velmi podobné smartphone, využití 3D modelů v nich bude velmi podobné a díky velikosti displeje dokonce i lepší práce s nimi.

# <span id="page-17-1"></span>**2.4 Nejpoužívanější mobilní platformy**

Mobilní platformou není v této kapitole myšlena hardwarová platforma ale mobilní softwarová platforma. Mezi tyto softwarové platformy patří např. Android, PalmOS/WebOS, SymbianOS, Apple iOS či Windows Mobile/Phone.

Na základě výzkumu celosvětové společnosti Gartner<sup>[\[17\]](#page-53-1)</sup>, která se zabývá výzkumem a poradenstvím v oblasti informačních technologií, byly vybrány 4 nejprodávanější mobilní platformy za poslední dva roky. Mezi vybrané platformy patří:

- Android OS
- Apple iOS
- Symbian OS
- Windows mobile/phone

Po podrobnějším zkoumání jednotlivých výše uvedených OS, byl vyřazen operační systém Symbian. Důvody k jeho vyřazení byly následující:

- pro tento OS nebyl nalezen žádný prohlížeč 3D modelů
- za poslední dva roky nebyla vydána žádná jeho nová verze
- společnost Nokia, která jako největší výrobce mobilních zařízení využívala tuto platformu, v únoru roku 2011 podepsala smlouvu se společností Microsoft<sup>[\[18\]](#page-53-2)</sup>, díky níž bude Nokia používat ve svých smartphonech platformu Windows Phone 7

# <span id="page-18-0"></span>**2.4.1 Android OS**

Android je operační systém, navržený speciálně pro mobilní zařízení. Je založen na upravené verzi linuxového jádra a je převážně používán jako uživatelské rozhraní pro zařízení typu smartphone, ale můžeme se s ním setkat i v dalších typech mobilních zařízení, jako jsou tablety, netbooky a dokonce i v televizi.<sup>[\[19\]](#page-53-3)</sup>

Tento operační systém vlastní od sprna 2005 společnost Google. "Vývoj *aplikací se provádí za pomoci Android SDK, které umožňuje vývojářům psát aplikace v jazyce Java s využitím knihoven vyvinutých společností Google." [\[20\]](#page-53-4)*

Android v sobě obsahuje podporu pro vysoký výkon 3D grafiky, konkrétně tuto funkci zajišťuje standart OpenGL ES. Tento standart Android podporuje již od verze 1.6 (Donut).<sup>[\[21\]](#page-53-5)</sup>

### <span id="page-18-1"></span>**2.4.2 Apple iOS**

*"iOS je odlehčenou verzí operačního systému Mac OS X, používaného v počítačích společnosti Apple. Jedná se tedy o systém UNIXového typu. Jelikož je určen pro mobilní zařízení, neobsahuje veškerou funkcionalitu OS X, na druhou stranu ale přidává podporu dotykového ovládání. Systém se dělí na čtyři základní vrstvy, které zajišťují základní funkčnost a poskytují vývojářům API a frameworky potřebné k vývoji aplikací." [\[22\]](#page-54-0)*

Vývoj aplikací pro iOS probíhá za pomoci iOS SDK, které umožnuje vývojářům psát aplikace v jazyce Objective-C a ve vývojovém prostředím Cocoa Touch.[\[23\]](#page-54-1)

IOS stejně jako AndroidOS obsahuje podporu hardwarové akcelerace vykreslování 3D grafiky za pomoci otevřeného standartu OpenGL ES.<sup>[\[24\]](#page-54-2)</sup> Touto akcelerací disponuje iOS od verze 3.1.<sup>[\[25\]](#page-54-3)</sup>

### <span id="page-19-0"></span>**2.4.3 Windows Mobile/Phone**

Windows Mobile je mobilní operační systém vytvořen společností Microsoft. Je určen k dotykovému ovládání smartphone a PDA. Poprvé se v mobilních zařízeních objevil v roce 2000 pod názvem PocketPC, v roce 2003 byl přejmenován na Windows Mobile a nakonec v roce 2010 se objevil pod názvem Windows Phone 7, která je také poslední verzí tohoto OS.<sup>[\[26\]](#page-54-4)</sup>

*"Tvořit aplikace pro Windows Mobile lze jak v řízeném kódu (C#, Visual Basic), tak v neřízeném (C++). Pokud potřebujeme vysoký výkon nebo přímý přístup k hardware, doporučuje se použít Visual C++. Jakmile je třeba produkovat aplikace zaměřené na uživatelské rozhraní, rychlé nasazení, webové služby nebo přístup k datům prostřednictvím SQL Serveru, používá se Visual C# nebo Visual Basic .NET ve spojení s .NET Compact Framework."[\[27\]](#page-54-5)*

Na rozdíl od předchozích mobilních OS, které pro vykreslování 3D grafiky používají pouze standart OpenGL ES, Windows Mobile navíc podporuje standart Direct3D, který je obsažen v sadě knihoven DirectX. Windows Mobile podporuje oba tyto standarty od verze 5.0.

<span id="page-20-0"></span>Texturování blokového modelu části města Český Krumlov je jedním z důležitých kroků praktické části této práce a probíhalo v několika fázích. V první fázi bylo potřeba dojet do města Český Krumlov a nafotit každý dům samostatně. Dále bylo nezbytné všechny pořízené fotografie patřičně upravit a nakonec usadit na již vytvořený model. Hotový model se poté využije k vizualizaci a testům mobilních přístrojů, na základě kterých se pokusím určit minimální požadavky, pro zobrazení tohoto modelu na mobilních zařízeních.

# <span id="page-20-1"></span>**3.1 Fotografování budov**

Celé fotografování bylo započato tím, že se bylo nutné seznámit s fotoaparátem značky Canon s modelovým označením EOS 50D<sup>[\[28\]](#page-54-6)</sup>. Na přístroj byl připevněn, na místo běžně dodávaného objektivu, objektiv širokoúhlý s ohniskovou vzdáleností v rozmezí 11-16mm. Tento přístroj patří do skupiny digitálních SLR fotoaparátů (digitální zrcadlovka). Použitý fotoaparát má moţnost ukládání fotografií do dvou formátů a to do formátu "\*.RAW" a "\*.JPG". Pro naše účely vyhovoval více formát JPG kvůli jeho malým požadavkům na místo v paměťovém médiu. Zároveň nebyl kladen důraz na potřebu dodatečných radiometrických korekcí fotografií (dodatečná změna expozičního nastavení).

Dále bylo zapotřebí vybrat typ světla, které bude nejvhodnější pro fotografování budov. Po krátkém zkoušení bylo vyhodnoceno měkké (rozptýlené) světlo jako vhodnější pro fotografování fasád jednotlivých domů, než tvrdé (ostré) světlo. Měkké světlo má velmi mnoho specifických výhod, mezi něž patří například to, že při tomto světle nevrhají jiné objekty na danou fasádu ostrý stín. Tento typ světla (měkké světlo) se v exteriérech objevuje při zatažené obloze.

Jelikož je město Český Krumlov velmi turisticky navštěvované, je v hlavních prohlídkových trasách po městě velké množství turistů. Zároveň jsou v ulicích a na budovách umístěny různé poutače, které nejsou vhodné pro naše záměry. Na základě tohoto faktu bylo zapotřebí fotografovat mimo turistickou sezónu, kdy množství turistů a poutačů není až tak vysoké.

Fotografovat budovy nebylo tak jednoduché, jak se před započetím práce zdálo. Průčelí je totiž nutné fotografovat z kolmého úhlu k nim, ovšem takových fasád, které šlo takovýmto způsobem snímat, bylo minimum. Povětšinou nastávala situace, kdy bylo zapotřebí fasádu domu vyfotografovat dva a více krát, protože nebylo možné, z důvodu úzkých uliček, budovu zachytit jedním snímkem (viz Obrázek 2). To ovšem předpovídalo, že následná úprava fotografií bude vyžadovat několika násobně více času, než při úpravě fotografií s fasádou na jednom snímku.

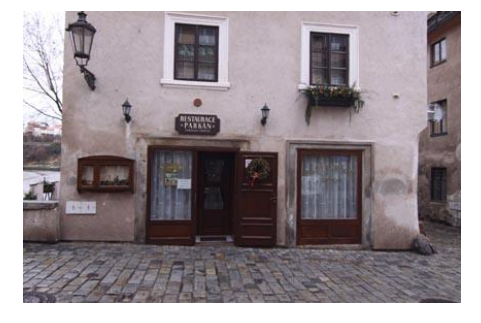

*Obrázek 2 - Ukázka nafoceného průčelí*

<span id="page-21-1"></span>Blokový model, který vytvořil student Jaroslav Erhart, obsahuje 181 budov. Všechny tyto budovy bylo nezbytné v reálné podobě vyfotografovat. Poněkud velké množství z nich nešlo zaznamenat ze všech stran. I přesto, že nebyly budovy nafoceny ze všech možných stran, nafotil jsem celkem 1428 fotografií.

# <span id="page-21-0"></span>**3.2 Volba vhodného SW pro úpravu fotografií**

Jelikož vytvořené fotografie nebyly vždy ideální a vyžadovaly se i složité úpravy, musel jsem zvolit vhodný software pro jejich úpravu. Těchto programů se na trhu objevuje velké množství, ale do finálního výběru se dostaly tři z nich

pro mne nejznámější – Adobe Photoshop CS4, Zoner photo studio 12 a Gimp 2.6.1. Požadavky na funkce programů byly následující:

- práce s vrstvami
- úprava perspektivy
- úprava soudkovitosti
- úprava křivek snímku
- retušování části fotografie
- úprava rozlišení a velikosti snímku

Zoner photo studio byl z výběru vyřazen jako první, protože neumí pracovat s vrstvami. Zbylé dva programy se v požadujících funkcích nijak zvlášť neliší a jejich výběr se odvíjel od jejich licence. Na základě této podmínky zvítězil program Gimp, který lze díky jeho GNU/GPL licenci volně používat.

# <span id="page-22-0"></span>**3.3 Úprava fotografií**

Úprava fotografií byla z celé praktické části nejsložitější a časově nejnáročnější. Nebylo možné na úpravu použít nějaký algoritmus pro automatickou úpravu, protože každá fotografie byla focená z jiné vzdálenosti nebo z jiného úhlu. Tudíž jsem musel upravovat snímek po snímku. Každá fotografie prošla jistým procesem úprav, který si v následujících odstavcích popíšeme.

Celý proces byl započat úpravou perspektivy, v některých případech následovala úprava soudkovitosti. Po těchto úpravách následovalo u větších průčelí skládání snímku do jednoho celku a poté retušování, menších průčelí, které šlo zaznamenat na jednu fotografii, se mohlo přejít rovnou k případnému retušování. Nakonec bylo potřeba upravit křivky fotografie.

### <span id="page-23-0"></span>**3.3.1 Perspektiva**

Touto úpravou musel projít každý snímek. Perspektiva se tvoří na každém snímku a obzvláště u fotografií budov, kde je mnoho vodorovných a svislých hran. Právě tyto hrany nám posloužily jako nosné, a díky nim jsme odstranili tento pro nás nežádoucí optický jev. Na následujícím obrázku bude zobrazena fotografie před touto úpravou a po ní.

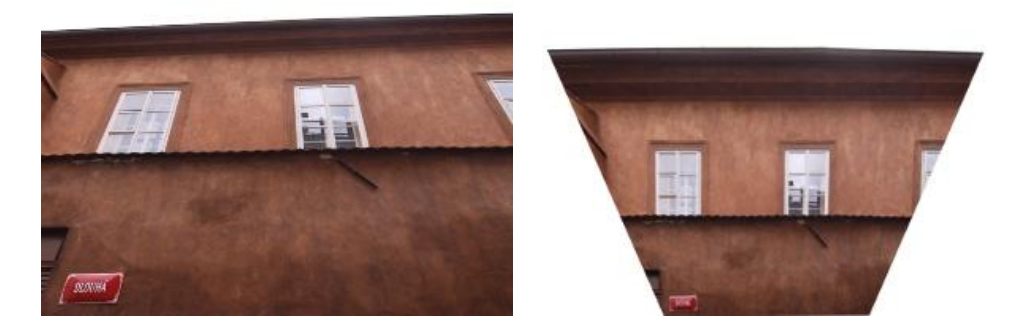

*Obrázek 3a - Fotografie budovy před úpravou perspektivy, Obrázek 3b - Fotografie po úpravě perspektivy*

### <span id="page-23-3"></span><span id="page-23-1"></span>**3.3.2 Soudkovitost**

Po úpravě perspektivy se na několika snímcích projevil jev zvaný soudkovitost. Tento jev provází téměř všechny typy objektivů, převážně těch širokoúhlých, obzvláště při fotografování architektury. Bohužel funkcí na odstranění tohoto jevu bude GIMP disponovat až od verze 2.8, proto byl využit pro tuto úpravu program Zoner photo studio 12 Free.

### <span id="page-23-2"></span>**3.3.3 Retušování**

Jelikož mnohdy se před fotografovanou budovou objevovaly nevhodné objekty, jako jsou zaparkovaná auta nebo kontejnery s odpadky, bylo zapotřebí je ze snímku odstranit. K tomuto úkonu se v programu GIMP dají použít dvě funkce. Jsou to funkce Healing (Léčení) a Clone (Klonování), obě tyto funkce mají své specifické využití, které si zde nebudeme popisovat. Nutno podotknout, že použití těchto funkcí je zapotřebí mít jistou dávku

představivosti a fantazie, protože je někdy obtížné odhadnout, jak daná retušovaná oblast vypadá nebo pokračuje.

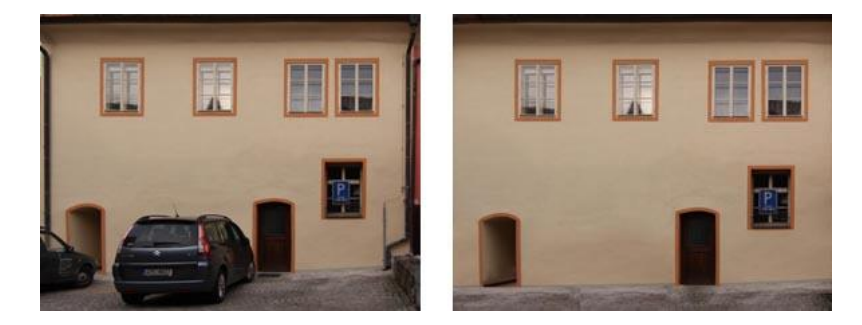

*Obrázek 4a - Fasáda budovy před retušováním, Obrázek 4b - Fasáda budovy po retušování*

# <span id="page-24-1"></span><span id="page-24-0"></span>**3.3.4 Složení fasády z více fotografií**

Jak již bylo řečeno, některá průčelí domů nebylo možné zachytit na jeden snímek a bylo nutné je nafotit po více částech. Nejčastěji stačily 2 snímky pro zachycení celé fasády, ovšem několikrát se stalo, že k zaznamenání celé fasády bylo nezbytné vytvořit i šest snímků. V těchto případech bylo skládání velmi náročné a musel být kladen vysoký důraz na vodorovnost či svislost různých ozdobných hran, taky aby výsledek působil věrohodně.

<span id="page-24-2"></span>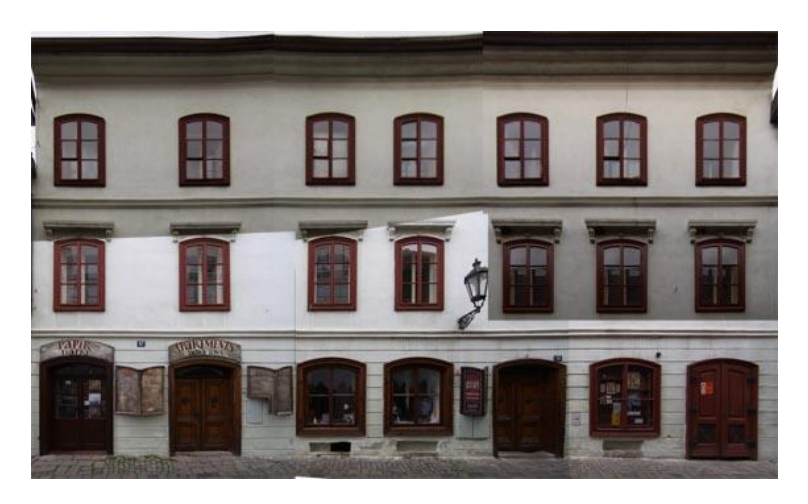

*Obrázek 5 - Fasáda složená ze šesti snímků*

# <span id="page-25-0"></span>**3.3.5 Vyvážení barev**

Úprava barevných křivek snímku byla jednou z posledních složitějších úprav. Pomocí této úpravy bylo docíleno toho, aby ve výsledném modelu fotografie nebyly některé fotografie příliš světlé nebo tmavé oproti ostatním. Při skládání více fotografií dohromady bylo nejprve nutné sjednotit barevné křivky mezi jednotlivými částmi a po jeho sjednocení upravovat křivky celého snímku.

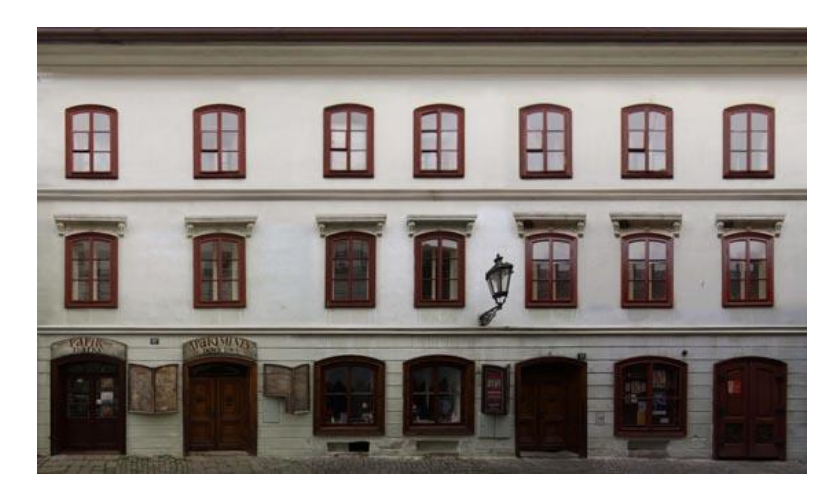

*Obrázek 6 - Fasáda po úpravě křivek*

# <span id="page-25-2"></span><span id="page-25-1"></span>**3.3.6 Závěrečné úpravy fotografií**

Protože velikost finálových fotografií se pohybovala mezi jednotkami až desítkami megabajtů, bylo nutné upravit jejich velikost a rozlišení. Po dohodě s vedoucím práce jsem se snažil při těchto úkonech dodržovat určitý standard, a to že 20 mm ve skutečnosti budou 1 pixel na obrázku. Výpočet je znázorněn na následujícím obrázku.

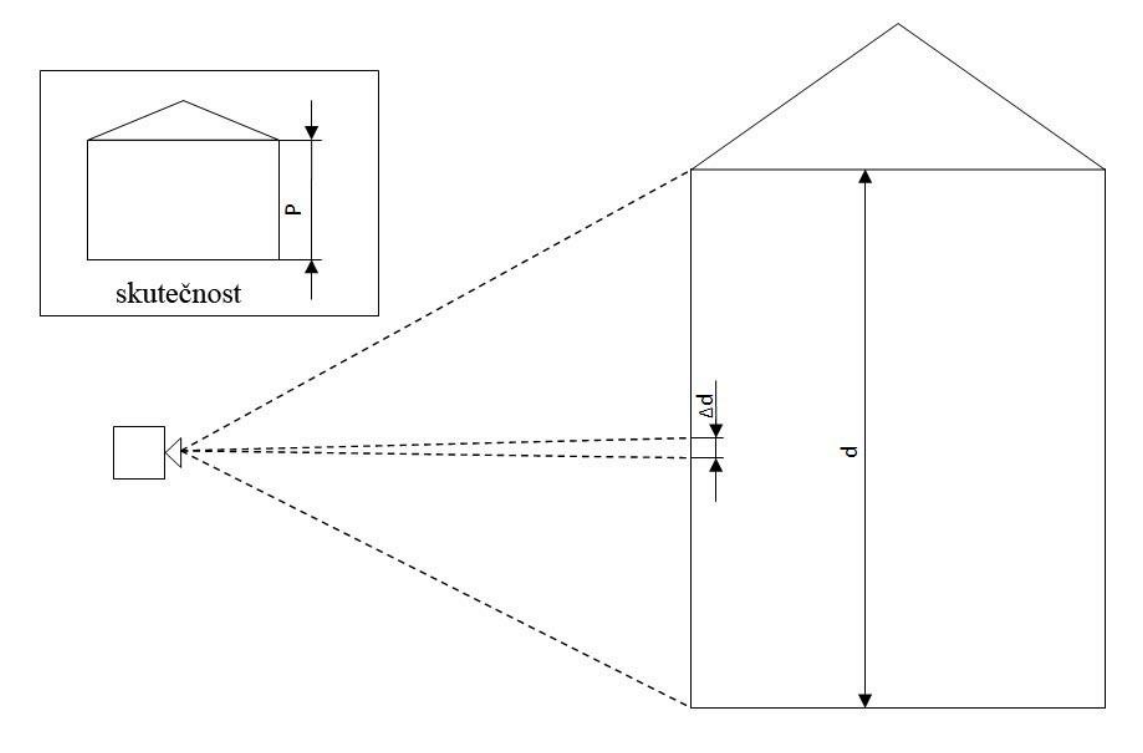

*Obrázek 7 - schéma výpočtu velikosti výsledné fotografie*

<span id="page-26-0"></span>Výpočet probíhal podle následujícího vzorce:

$$
\frac{P}{d} = \frac{1}{\Delta d}
$$

<sup>P</sup>– výška fasády ve skutečnosti [m]

 $d$  – výška fasády na fotografii  $[px]$ <sup>1</sup>

 $\Delta d$  – velikost 1 pixelu ve skutečnosti [mm]

Nejprve bylo nutné reálnou výšku budovy převést z metrů na milimetry. Jelikož bylo potřeba dodržovat určený standard (20 mm/1 px), tudíž za  $\Delta d$  bylo nutné dosadit číslo 20. Po dosazení nám vyšla výsledná výška, která byla změněna v grafickém editoru. Při této úpravě bylo nutné zachovávat poměr stran.

 $\overline{a}$ 

 $<sup>1</sup>$  Jednotka - px = pixel</sup>

# <span id="page-27-0"></span>**3.4 Úpravy modelu před texturováním**

Před zahájením prací na texturování bylo nutné model nejprve správně umístit do terénu a poté z něj odstranit nadměrné množství přebytečných čar (vektorů), které byly skryté uvnitř modelu a zbytečně by zatěžovaly nejen pracovní stroj, na kterém vznikal fotorealistický model, ale i mobilní zařízení, na kterém se bude hotový model testovat.

Usazení modelu do terénu nebylo nijak zvlášť složité. Ovšem bylo nutné dbát na přesnost usazení, aby co nejvíce korespondovala se skutečností. Pro zjednodušení umístění modelu na terén jsem zvolil několik řídících bodů na modelu města a na modelu terénu. Tyto body byly určeny na základě mostů vedoucích z historické části města.

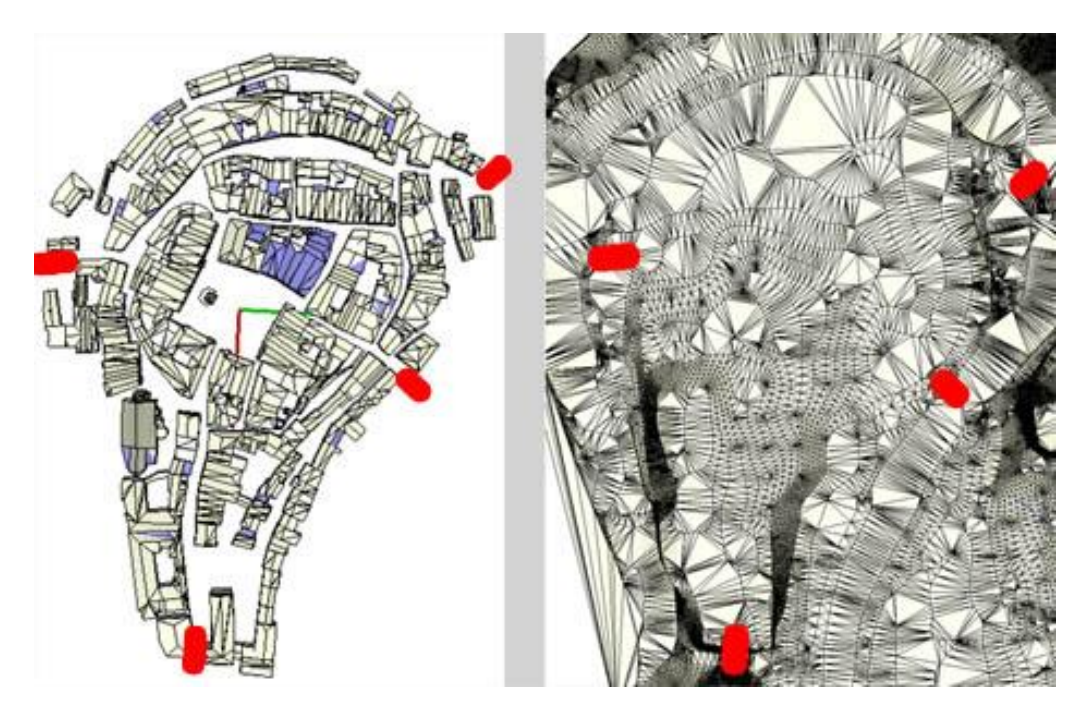

*Obrázek 8a - Blokový model s vyznačenými řídícími body, Obrázek 8b - Terén s vyznačenými řídícími body*

<span id="page-27-1"></span>Aby mohla práce probíhat bez problémů a časových prodlev, které vznikaly při změně úhlu pohledu na danou 3D scénu, bylo nutné model rozdělit na komponenty. Rozdělení na komponenty má jednu výhodu v tom, že při

úpravách jedné komponenty se ostatní komponenty skryjí. Jinak by model města a terén byl na další úpravy moc složitý a při úpravách byl velmi složitý na výpočetní výkon.

Po usazení modelu města na terén a rozdělení jednotlivých částí města na komponenty, mohlo přijít na řadu samotné texturování modelu.

# <span id="page-28-0"></span>**3.5 Texturování modelu**

Program Google Sketchup, ve kterém je model tvořen, umožňuje importovat obrázky s příponami JPG, PNG, TIF, TGA a BMP. Nejnovější verze také umožňuje importovat přímo formát programu Adobe Photoshop. Do Sketchupu můžeme tyto obrázky importovat několika způsoby:

- Importovat jako texturu
- Importovat jako obrázek
- Importovat jako "New Matched Photo"

Každý z těchto způsobů má své specifické výhody a každý z nich je určen k jinému způsobu využití.

### <span id="page-28-1"></span>**3.5.1 Importovat jako texturu**

Tento způsob má řadu výhod a co se týče samotného texturování je ze všech vyjmenovaných, díky svým vlastnostem, nejlepší. Na druhou stranu je taky celkem časově náročný, což se při texturování většího počtu budov výrazně projeví.

Po nanesení textury na danou plochu máme k dispozici nástroj pozicování, který nám umožňuje texturu dále upravovat. Pomocí tohoto nástroje můžeme texturu přesouvat, otáčet, naklánět a také jednoduše upravit perspektivu. Za další výhodu můžeme považovat možnost skrytí textur při v modelaci větších modelů.

### <span id="page-29-0"></span>**3.5.2 Importovat jako obrázek**

Tato možnost importu obrázku není přímo určená pro texturování modelů, ale používá se například podklad pro vytvoření obrysu nějaké části, k níž nemáme rozměry, nebo podklad pod budovu.

Výhodou této metody je, že naimportovaný obrázek, lze upravovat stejnými nástroji jako každou čáru, tvar nebo uskupení. Tyto možnosti velmi urychlují práci s obrázky, naopak má také několik nevýhod. Největší nevýhodou je, že při importu rastrového obrázku ve formátu PNG, kde při využití průhlednosti, vznikají v modelu na hranách obrázku bílé čáry, které ve skutečnosti na obrázku nejsou a výsledný pohled na model narušují.

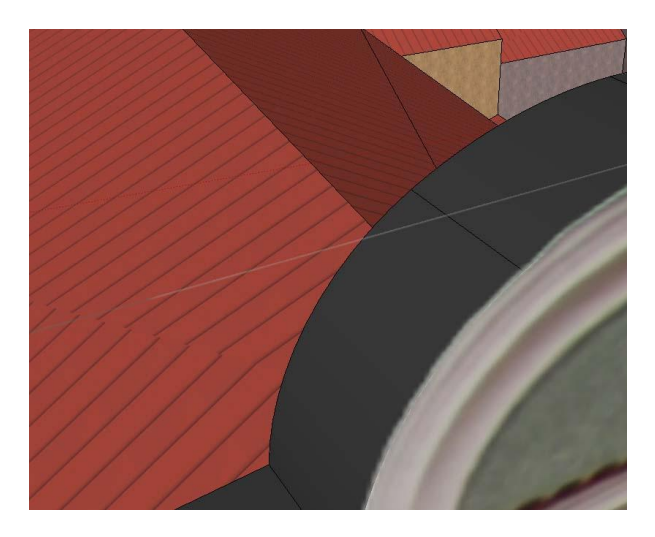

*Obrázek 9 - Vzniklé bílé čáry na hranách obrázku ve formátu PNG*

# <span id="page-29-2"></span><span id="page-29-1"></span>**3.5.3 Importovat jako "New Matched Photo"**

Tato poslední možnost importu se využívá při vytváření modelu z fotografie. Pro vytvoření modelu se využívá fotografie, na níž je zaznamenána budova z ISO pohledu.

Jelikož, bylo nutné model pouze otexturovat a nebylo zapotřebí budovy modelovat. Tento způsob importu byl pro tento účel nevhodný.<sup>[\[29\]](#page-55-0)</sup>

### <span id="page-30-0"></span>**3.5.4 Průběh texturace**

Před začátkem samotného texturování bylo nutné nejprve vyzkoušet, který z představených způsobů bude pro tuto práci nejvhodnější. Nejprve byla vyzkoušena, druhá možnost importu a na první pohled nejvhodnější pro můj model. Postupem času se ovšem ukázalo, že tento způsob je nevyhovující. Jelikož při texturaci budov s ozdobnými štíty musely být použity obrázky PNG, které mají sice možnost uložení průhlednosti, ale také velké požadavky na velikost v porovnání s JPG, což by mělo za následek vysokou velikost výsledného modelu. Z tohoto důvodu byla tato možnost vyhodnocena jako nevyhovující.

První způsob, importovat fotografii jako texturu, se jevil od začátku jako pracnější a časově náročnější, což se nakonec ukázalo jako pravdivé. Na druhou stranu nebylo nutné při tomto způsobu importu využívat u ozdobných štítů textury ve formátu PNG, ale bylo možné využít textury ve formátu JPG. Nevýhodu tohoto způsobu, jsem využil jako výhodu. Formát JPG sice nepodporuje uložení průhlednosti, ale jak už bylo jednou zmíněno, tento způsob importu nezobrazuje danou část textury, která není vidět na texturované ploše. Díky tomu byl tento způsob vyhovující a použit při texturování celého modelu.

Celkovým otexturováním modelu, došlo také k zpřesnění některých jeho částí. Jednalo se především o ozdobné štíty a různé výklenky. Dále byl model obohacen o ozdobné věžičky na budovách na náměstí (viz následující obrázky).

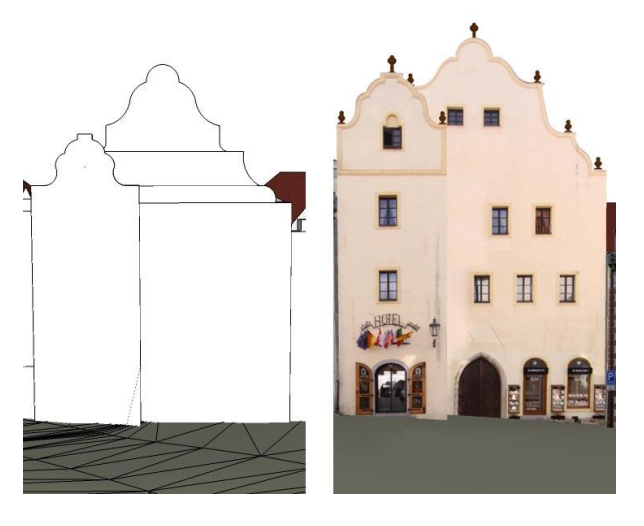

<span id="page-31-0"></span>*Obrázek 10a - Hotel Zlatý Anděl před texturováním, Obrázek 10b - Hotel Zlatý anděl po otexturování*

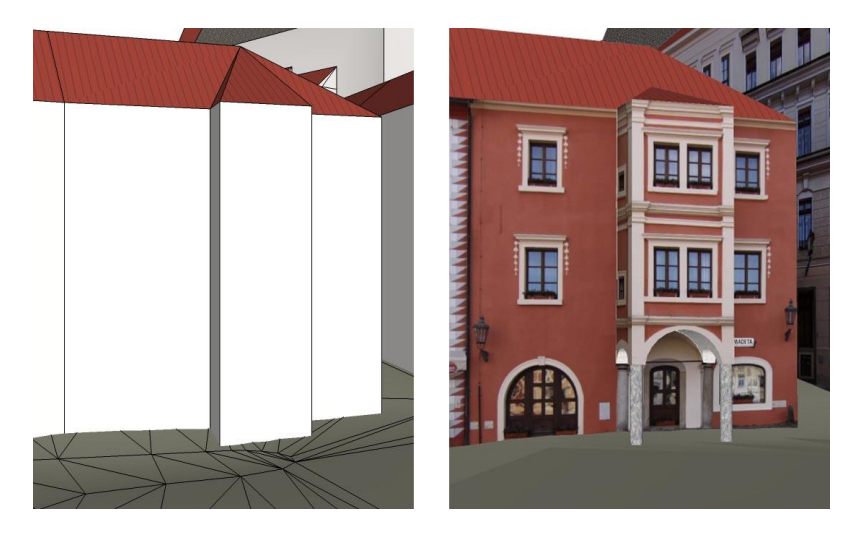

*Obrázek 11a - Madeta před texturováním, Obrázek 11b - Madeta po otexturování*

<span id="page-31-1"></span>Jelikož byl model vypracováván ve spolupráci s občanským sdružením KRAJINAK, toto sdružení je vlastníkem originálního 3D modelu historické části města Český Krumlov ve formátu .skp. Na základě této skutečnosti je nutná domluva s občanským sdružením KRAJINAK na poskytnutí tohoto 3D modelu. Kompaktní disk, který přiložený k této práci tudíž obsahuje pouze screenshoty vytvořeného modelu.

## <span id="page-32-0"></span>**3.5.5 Problémy při texturování**

Během texturování jsem se setkával s nejrůznějšími problémy. Jako první problém se ukázalo, že výška budov není shodná s výškou textur, v některých případech byla až velmi nepřesná. Tudíž bylo zapotřebí výšku těchto budov upravit. Poněvadž byly budovy k sobě svázané, posunutí celé jedné z nich by zdeformovalo obě přilehlé, proto bylo nutné střechu budovy odstranit, vyvýšit vytáhnout podstavu budovy do potřebné velikosti a poté střechu vytvořit znovu. Další problém byl, že v modelu se vyskytovalo nemalé množství nepotřebných čar. Při odstraňování střech jednotlivých budov, se ukázalo, že se uvnitř nalézá velké množství nepotřebných čar, které nijak neovlivňovaly vnější plochy budovy. Tyto čáry bylo nezbytné odstranit.

Dále jsem se místy potýkal s více či méně nepřesným terénem vůči texturám. Dle toho lze odvodit, že terén byl generován z nepříliš podrobných vrstevnic. A tím pádem se v terénu neprojevují prudké změny výšky.

<span id="page-32-1"></span>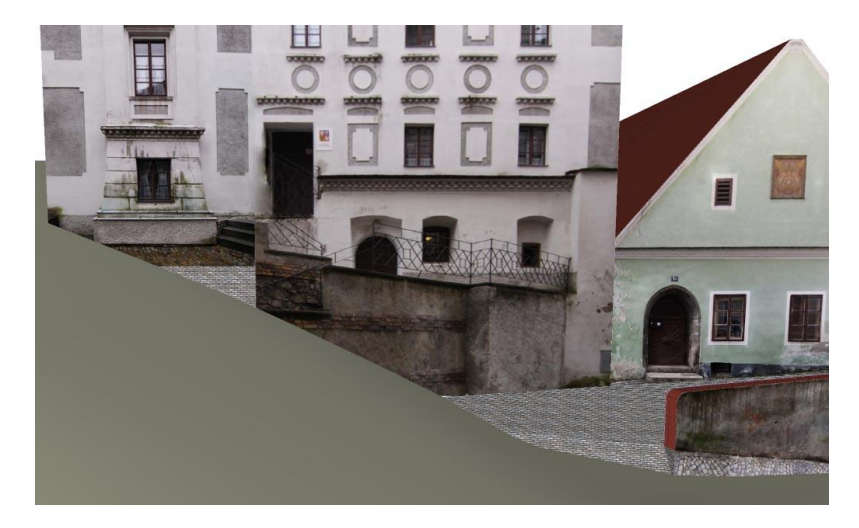

*Obrázek 12 - nesrovnalost fotografie s terénem - budova ZUŠ v Kostelní ulici*

*Texturování blokového modelu města*

<span id="page-33-0"></span>*Obrázek 13 - nesrovnalost fotografie s terénem - budova Hostel Merlin v Kájovské ulici*

Při zvyšujícím se počtu textur v modelu se zhoršovala práce s modelem. Otočení pohledu leckdy způsobilo buď kolaps programu, nebo několika minutový zásek pracovního počítače. Kolaps programu nenastával pouze při otáčení pohledu, ale i při načítání větší scény neboli zobrazení většího počtu budov při načtení modelu. Tato situace ovšem nastávala výjimečně, tudíž nebylo potřeba model rozdělovat na menší části.

# <span id="page-34-0"></span>**4 Vizualizace modelu v mobilních zařízeních**

Aby bylo možné část vytvořeného a otexturovaného modelu otestovat v mobilních zařízeních bylo nutné nejprve zjistit, zda existují nějaké programy pro různé typy mobilních platforem, které umožňují zobrazení 3D modelů. V dalším kroku bylo potřeba zjistit, zda tyto programy lze nahrát do jednotlivých typů mobilních zařízení společně s testovacími modely.

# <span id="page-34-1"></span>**4.1 Výběr testovacího software pro vizualizaci 3D modelů**

K otestování jednotlivých mobilních zařízení bylo nutné vybrat vizualizační software, který umožňuje zobrazení 3D modelů a nejlépe stejný program pro všechny typy mobilních platforem. Jako nejvhodnější program pro tento účel se jevil Google Earth, který je velmi známý mezi uživateli PC a notebooků. Tento program je vytvořen i pro mobilní zařízení. Ovšem po prozkoumání nápovědy tohoto programu a programu samotného, bylo zjištěno, že není dostupný pro platformu Windows Mobile/Phone a v mobilních přístrojích prozatím neumí zobrazit vrstvu s 3D modely budov.

Jelikož nebyl nalezen program splňující obě podmínky (zobrazení 3D modelů, dostupnost pro všechny testované platformy), bylo nutné vyhledat s možností vizualizace 3D modelů pro jednotlivé platformy.

# <span id="page-34-2"></span>**4.1.1 3D model viewer 1.1.3**

Tento open source prohlížeč 3D modelů je naprogramován v jazyce Java a je určen pro mobilní zařízení s platformou Google Android. V současné době dokáže zobrazit 3D modely ve formátech .off a .obj. Je dodávaný s knihovnou zajímavých 3D modelů a umí prohlížet z externího úložiště vytvořené uživatelem. 3D model viewer využívá grafickou knihovnu OpenGL ES.<sup>[\[30\]](#page-55-1)</sup>

Nevýhodou tohoto vizualizační programu 3D modelů je, že nedokáže zobrazit fotorealistické textury na vytvořeném modelu. Doposud nebyl nalezen žádný jiný 3D prohlížeč pro platformu Google Android, který by dokázal zobrazit 3D modely s fotorealistickými texturami.

### <span id="page-35-0"></span>**4.1.2 Pocket Cortona 1.5**

Prohlížeč 3D modelů Pocket Cortona je světově první prohlížeč VRML scény pro bezdrátová zařízení.<sup>[\[31\]](#page-55-2)</sup> Tento prohlížeč je určen pro zařízení s mobilní platformou Windows Mobile 2003 a vyšší. Stejně jako předchozí prohlížeč pro platformu Google Android i tento využívá hardwarové akcelerace grafické knihovny OpenGL ES.

*"VRML 97 Support - with the exception of Java, EAI, MovieTexture node, and ParallelGraphics' proprietary extensions such as NURBS, Spline, Drag & Drop Handling, Keyboard Input, and AdvancedAppearance. Loading VRML scenes from the Internet." [\[32\]](#page-55-3)*

### <span id="page-35-1"></span>**4.1.3 3DVIA Mobile 1.2**

3DVIA mobile je mobilní prohlížeč 3D modelů od společnosti Dassault Systemes, 3DVIA je nejnovější značkou této společnosti. Tato společnost umožňuje uživatelům na webu 3DVIA vytvářet 3D modely přímo online. Zobrazované modely vyhledává a stahuje z webu 3DVIA, kde je umístěna databáze 3D modelů, do níž mohou modely nahrávat samotní uživatelé.

Tento prohlížeč je určen pro platformu Apple iOS a využívá akceleraci hardwarové grafické knihovny OpenGL ES. 3DVIA mobile podporuje více než 30 grafických 3D formátů, včetně .3ds, .3DXML, .dae (COLLADA), .obj a .kmz.<sup>[\[35\]](#page-55-4)</sup> Na iPhonu 3G či iPodu Touch G2 dokáže zobrazit model o velikosti do 40 000 trojúhelníků. Na iPhonu 3GS/4 zobrazí modely s velikostí do 100 000 trojúhelníků.[\[37\]](#page-55-5) Pro tablet iPad je zde verze programu 3DVIA mobile HD.

### *Vizualizace modelu v mobilních zařízeních*

V současné době se na fóru objevila celkem pozitivní informace od vývojářů, že započali vývoj tohoto prohlížeče taktéž pro platformu Google Android.<sup>[\[36\]](#page-55-6)</sup> Tato skutečnost by mohla velmi rozšířit možnosti zobrazování 3D modelů na platformě Android.

### <span id="page-36-0"></span>**4.1.4 Převedení testovacích modelů do vhodných formátů**

Jak se dalo předpokládat každý z těchto vizualizačních programů, podporuje zobrazování 3D modelů v jiných formátech. Z tohoto důvodu bylo nutné testovací modely převést do vhodného formátu pro každý vizualizační program.

Převody formátů jsem prováděl v programu Google SketchUp Pro 8. Tuto profesionální verzi programu lze po dobu osmi hodin využívat bezplatně a neomezeně, což dostačovalo pro bezproblémový převod do patřičných formátů.

Formáty pro jednotlivé 3D prohlížeče, do kterých se budou testovací modely převádět, jsem vybíral na základě toho, do jakého formátu lze daný model převést v programu Google SketchUp Pro 8. Vybrány byly tyto formáty:

- 3D model viewer .obj
- Pocket Cortona .wrl
- 3DVIA Mobile .kmz

Po převedení jednotlivých modelů mne zarazila poměrně velikost u formátu .wrl. Ta byla několika násobně vyšší než u ostatních formátů. Jak jsem se dočetl v Praktické příručce jazyka VRML 97 od Jiřího Žáry<sup>[\[38\]](#page-56-0)</sup>, tak formát .wrl je textový formát má v sobě uloženo spoustu dalších informací např. popis těles, jejich vlastností a definici prvků potřebných pro animaci či interakci mezi sebou, což způsobilo takový nárůst velikosti soubor s modelem.

## <span id="page-37-0"></span>**4.2 Výběr mobilních zařízení pro testování**

Výběr testovacích zařízení nebyl nijak jednoduchý. Nejprve jsem osobně oslovil 3 obchody zabývající se prodejem nových i použitých mobilních přístrojů. Z oslovených obchodů, byl jeden pozitivně nakloněn k zapůjčení mobilního přístroje. Ovšem jakmile jim bylo sděleno, že bude do zařízení potřeba nahrát vizualizační software 3D modelů, obchod ztratil zájem, z důvodu obavy poškození zapůjčených přístrojů.

Dále jsem oslovil své kolegy a známé, zda nevlastní nějaké mobilní zařízení typu smartphone, tablet, GPS navigace či PDA. Tímto způsobem se mi podařilo nashromáždit několik kusů zařízení od každého typu. Po podrobnějším zkoumání jednotlivých zařízení se ukázalo, že do GPS navigací nelze nainstalovat potřebný software pro testování, jelikož tato možnost je blokovaná výrobcem.

Na základě této skutečnosti jsem emailem oslovil výrobce, jejichž zařízení jsem měl k dispozici. Jednalo se o výrobce Garmin, Mio a TomTom. Těchto výrobců jsem se tázal, jakým způsobem se dostávají jednotlivé modely budov do jejich navigací, a zda by nebylo možné nahrát do jejich navigačního software mnou vytvořené modely kvůli otestování výkonu tohoto typu mobilního zařízení. A dále pokud nebudou moci tuto informaci sdělit, zda by mi napsali alespoň minimální hardwarové požadavky, které jsou nutné k zobrazení budov v jejich GPS navigacích.

Z těchto tří oslovených výrobců odpověděli všichni. Společnost Mio odpověděla velmi stručně, že je pouze výrobce hardware nikoliv software a ať se dotazuji výrobce navigačního software. Společnost Garmin odepsala, že k mým otázkám by se lépe vyjádřili jejich dodavatelé dat (3D budov, mapy,…) a odkázala mne na firmu Navteq, od které získává 3D budovy pro Evropu. Na radu společnosti Garmin jsem oslovil ještě firmu Navteq, ovšem ta na oslovení vůbec nezareagovala. Česká podpora společnosti TomTom odpověděla, že se mám písemně obrátit na vedení této společnosti, které sídlí v Nizozemsku. Do této doby jsem, prozatím odpověď neobdržel.

Dále je tu ještě jedna firma zabývající se tvorbou map do GSP navigací a tou je firma Teleatlas. Tu ovšem od roku 2008 vlastní z velké většiny společnost TomTom<sup>[\[33\]](#page-55-7)</sup>. Obě tyto firmy mají shodnou kontaktní adresu, a jelikož jsem již zasílal dopis hlavnímu vedení této společnosti, nebylo nutné jej kontaktovat znovu se stejným dotazem.

# <span id="page-38-0"></span>**4.3 Testovací scénář**

Cílem testu je otestovat mobilní zařízení a zjistit, zda výkon dnešních mobilních zařízení je dostačující pro bezproblémovou manipulaci s 3D modelem určité části města. Test se dále zaměřuje na rozdíl v pohybu s modelem otexturovaným a neotexturovaným, a na rozdíl v pohybu mezi budovou obyčejného tvaru a budovou s ozdobným štítem. Dále jsem si stanovil hypotézu, že čím náročnější model budu chtít zobrazit, tím výkonnější hardware bude muset mít daný mobilní přístroj. Další hypotézou bylo, že bude znatelný rozdíl v pohybu s modelem otexturovaný a neotexturovaným.

### <span id="page-38-1"></span>**4.3.1 Podmínky testování**

Před zahájením testování bylo zapotřebí stanovit dané jasné podmínky pro test, aby výsledky byly co možná nejpřesnější. Jednalo se o následující podmínky:

- 1 textovaný model bude nahrán v paměti telefonu
- 2 všechny aplikace, které nebudou používány při testování, budou pozastaveny
- 3 tester se před zahájením testu seznámí s vizualizačním softwarem 3D modelů pro svoji platformu

První podmínku pro testování jsem zvolil proto, že testovací software pro mobilní platformu Apple iOS načítá testované modely z internetové databáze serveru 3DVIA, kam byly nahrány před zahájením testování.

Druhou podmínku jsem zvolil z toho důvodu, aby daný mobilní přístroj nebyl zbytečně zatěžován ostatními aplikacemi, což by mohlo ovlivnit samotný test.

### <span id="page-39-0"></span>**4.3.2 Průběh testování**

Na každém mobilním přístroji se testovalo celkem 12 modelů, z toho jich bylo 6 otexturovaných a 6 neotexturovaných. Každý model byl různé velikosti, které jsou popsány v následující tabulce.

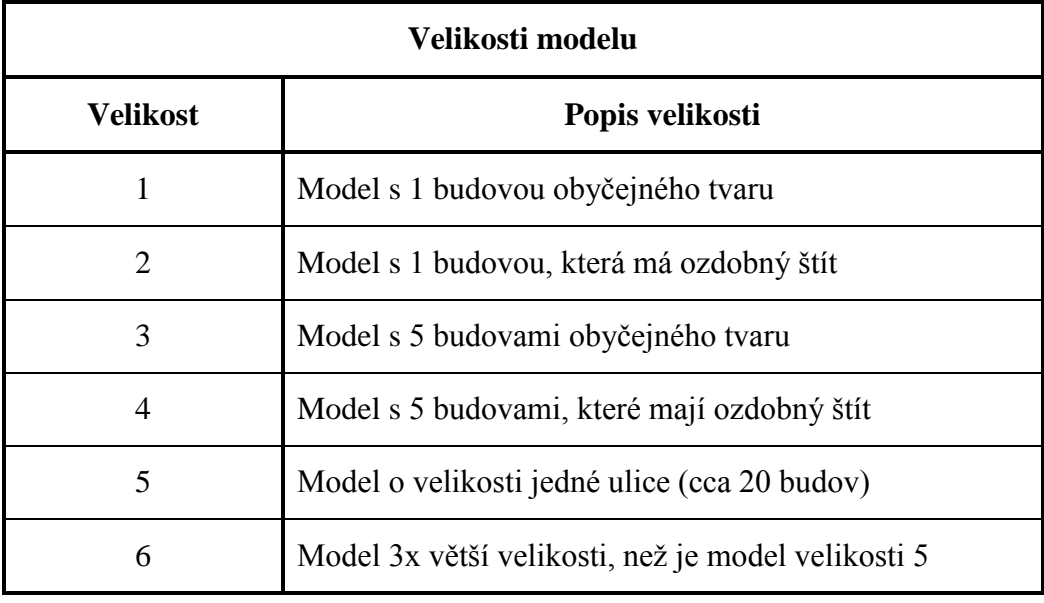

*Tabulka 1 - Popis jednotlivých velikostí testovaných modelů*

K zaznamenání výsledků byl použit modul formulář z balíčku online programů Google Docs. Na začátku tohoto formuláře vyplnil tester informace o testovaném zařízení:

- značka mobilního zařízení
- typ mobilního zařízení
- mobilní platforma testovaného zařízení
- verze mobilní platformy
- velikost testovaného modelu

Dále měl tester načíst v testovaném mobilním zařízení neotexturovaný model dané velikosti a vypracovat s ním 3 úkoly. Po každém úkolu zodpovídal na otázky. Tyto otázky se týkaly toho, jak se model pohyboval při změně pohybu, zda byl pohyb plynulý nebo trhaný.

Po dokončení prvních 3 úkolů měl tester za úkol načíst model s texturami o stejné velikosti a s ní vypracovat tytéž úkoly. Stejně jako u neotexturovaného modelu zodpovídal tester na otázky. Navíc přibyly otázky, zda byly všechny textury správně zobrazeny jak po načtení modelu, tak po dokončení daného úkolu. Závěrem tester odpovídal na otázku, jestli zaznamenal znatelný rozdíl mezi pohybem s modelem otexturovaným a neotexturovaným.

# <span id="page-40-0"></span>**4.4 Výsledky testování**

Bylo otestováno celkem 10 mobilních zařízení, různých druhů a s různými platformami. Tato zařízení jsou v grafech seřazena zleva doprava podle výkonnosti jejich hardwaru (vlevo nejméně výkonné, vpravo nejvýkonnější). Testovaná zařízení s danou platformou byla následující:

- HP iPAQ hx4700 Windows Mobile 2003
- Trimble Juno  $ST Windows$  Mobile 5.0
- T-MOBILE G1 Google Android 1.6
- iPhone  $3G -$ Apple iOS 4.3
- HTC Touch Diamond2 Windows Mobile 6.5
- HTC Desire Z Google Android 2.2
- HTC Desire Google Android 2.2
- Apple iPad Apple iOS 4.3
- Apple iPhone  $4 -$ Apple iOS  $4.0$
- Samsung Galaxy S Google Android 2.2

Dále svislá osa grafu znázorňovala počet bodů, jaký dané zařízení dostalo při pohybu s daným modelem.

- 4 plynulý pohyb
- 3 mírně trhaný pohyb
- 1 nešlo s modelem otáčet

0 - nepodařilo se model načíst

- 
- 2 velmi trhaný pohyb

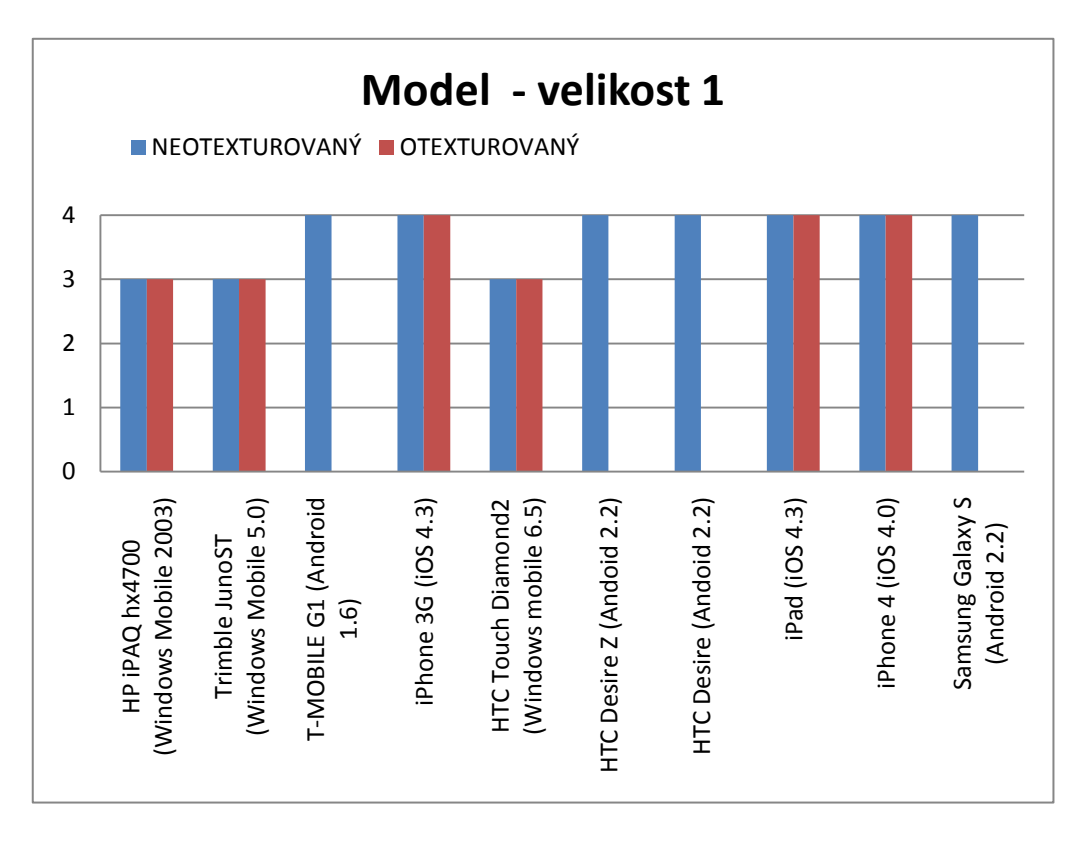

# <span id="page-41-0"></span>**4.4.1 Velikost 1**

Jak lze vidět na grafu, tak již u modelu o velikosti 1, což byla budova obyčejného tvaru, měla zařízení s platformou Windows Mobile a prohlížečem Pocket Cortona již mírný problém s pohybem, ovšem nebyl rozdíl mezi otexturovaným a neotexturovaným modelem. Mobilní platforma Windows Mobile nemá s tímto problémem pravděpodobně nic společného, problém bude nejspíš na straně formátu .wrl nebo na straně prohlížeče Pocket Cortona. Tuto domněnku nemohu ověřit, jelikož pro tuto platformu není v tuto chvíli k dispozici jiný prohlížeč 3D modelů. U ostatních zařízení probíhala manipulace s modelem bez problémů.

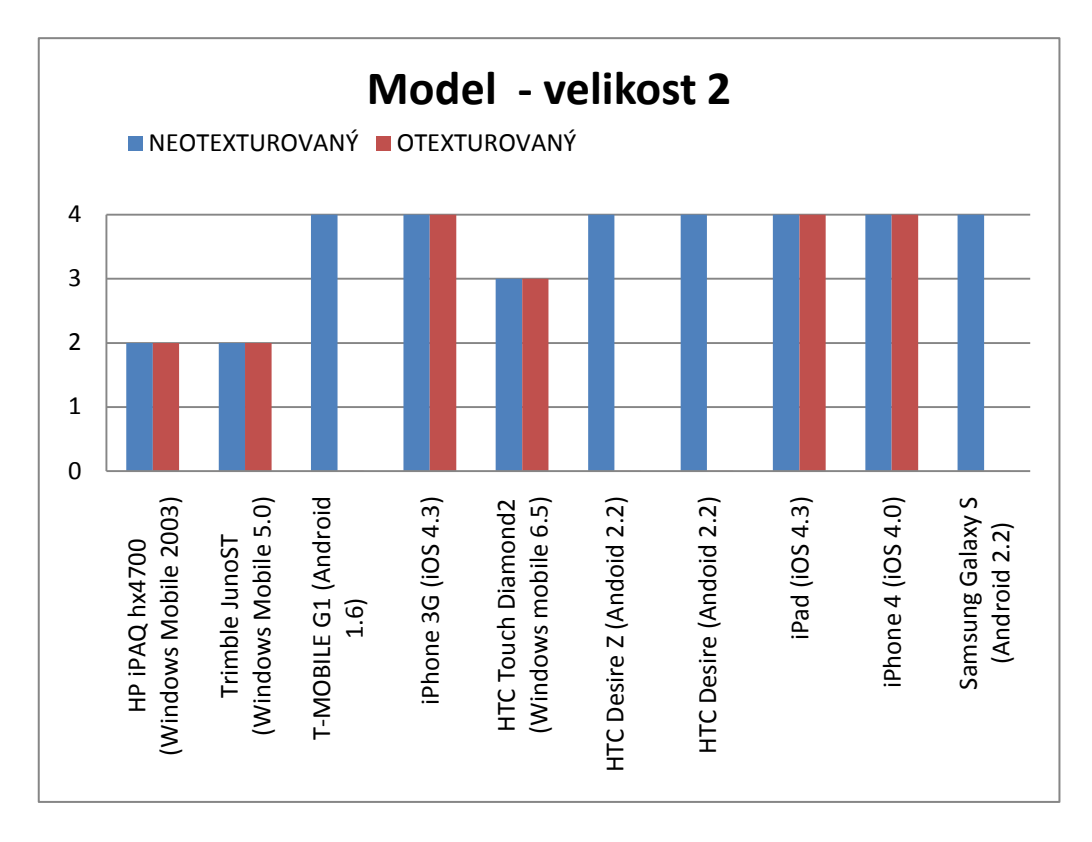

# <span id="page-42-0"></span>**4.4.2 Velikost 2**

U modelu o velikosti číslo 2 se tento problém, u dvou nejslabších zařízení s platformou Windows Mobile ještě prohloubil. U zařízení HTC Touch Diamond2 si s tímto modelem poradilo stejně jako s modelem velikosti 1. Ostatní zařízení neměla opět žádný problém při manipulaci s modelem této velikosti.

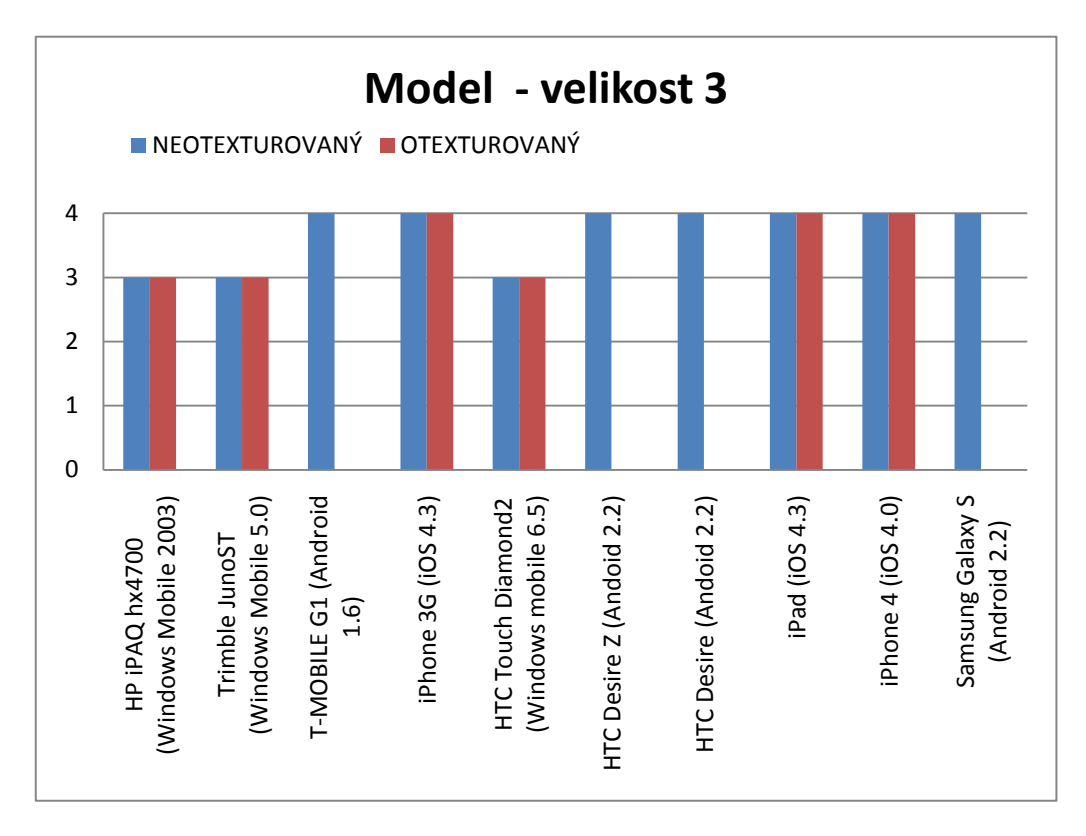

# <span id="page-43-0"></span>**4.4.3 Velikost 3**

S velikostí tohoto modelu (model s 5 budovami obyčejného tvaru), si při manipulaci s modelem 2 nejslabší zařízení poradila lépe než u předešlé velikosti, to bylo menší náročností modelu. Na zařízení s platformou jinou než Windows Mobile probíhal pohyb s modelem stále bez jakýchkoliv problémů. Dále nebyl stále zaznamenán rozdíl v pohybu s otexturovaným a neotexturovaným modelem.

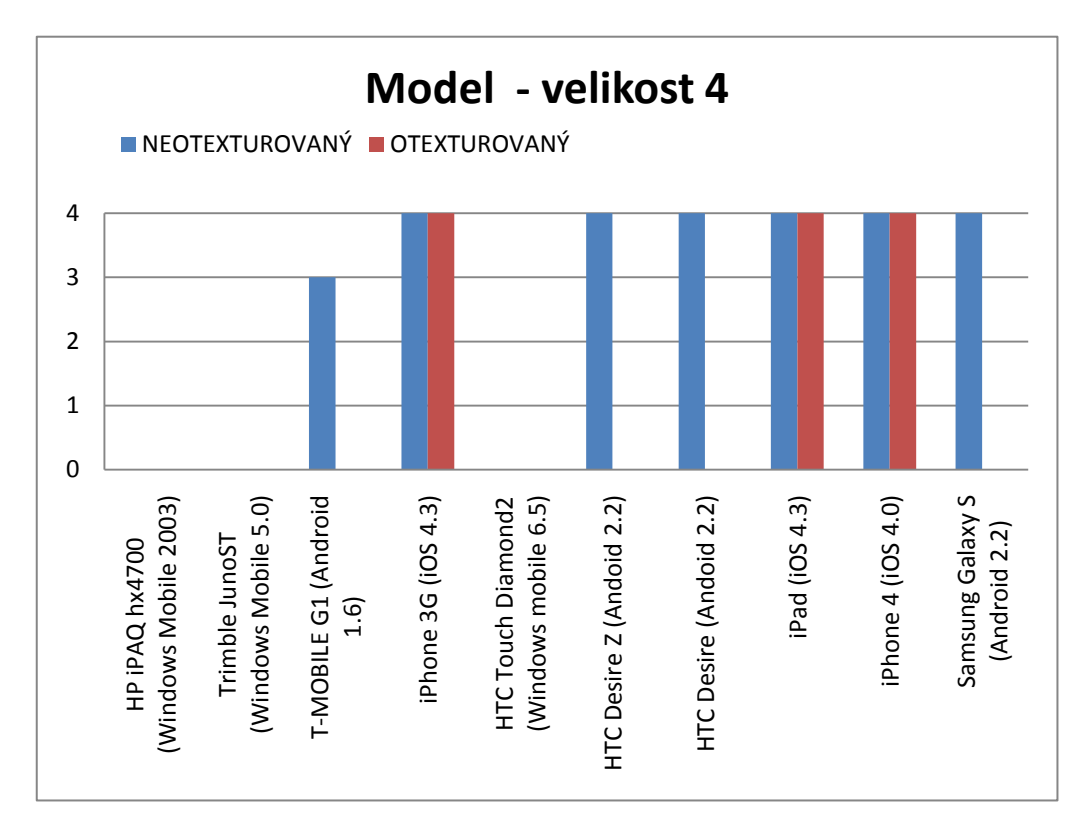

# <span id="page-44-0"></span>**4.4.4 Velikost 4**

Tento model nedokázala zařízení s platformou Windows Mobile vůbec zobrazit, prohlížeč Pocket Cortona hlásil nedostatek paměti. Dále se již na tomto modelu, projevil nižší výkon přístroje T-Mobile G1. Toto zařízení mělo s tímto modelem, již mírný problém, pohyb s ním byl mírně trhaný.

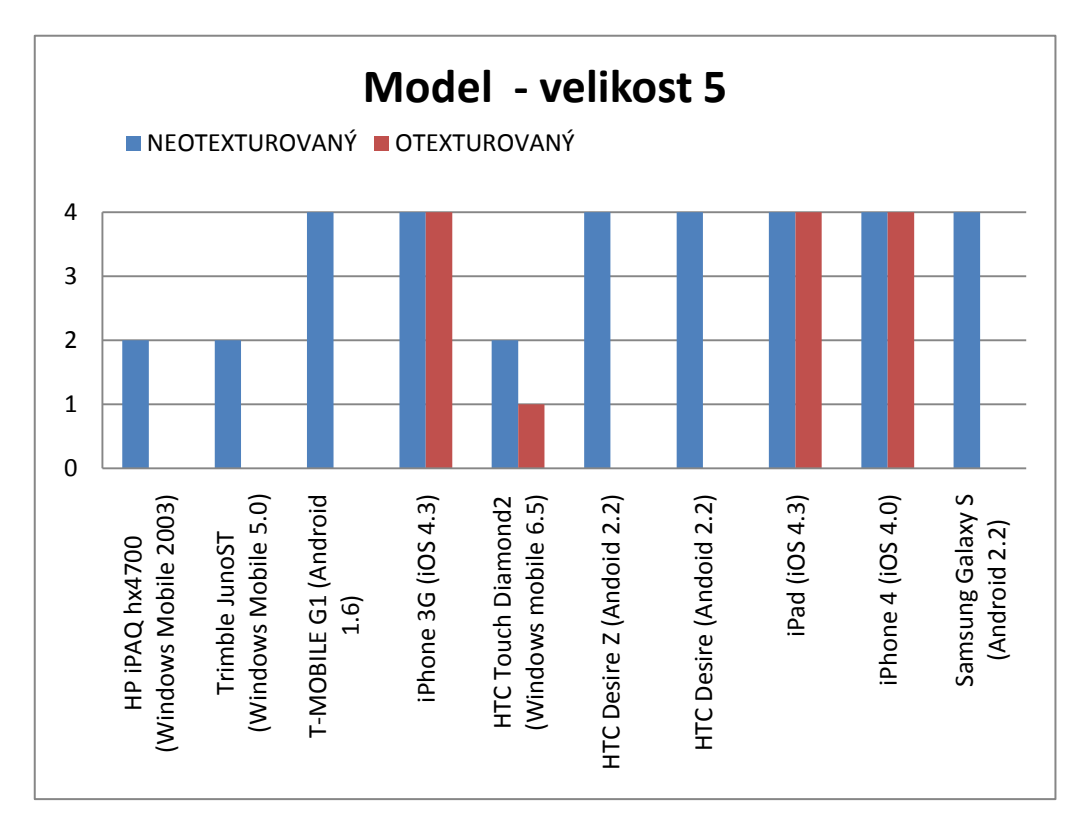

## <span id="page-45-0"></span>**4.4.5 Velikost 5**

Otexturovaný model velikosti 5 se nepodařilo načíst ve 2 nejslabších zařízeních. Pohyb s neotexturovaným modelem byl u těchto zařízení velmi trhaný. Dále se poprvé projevil rozdíl mezi otexturovaným a neotexturovaným modelem konkrétně to bylo u zařízení HTC Touch Diamond2, které neotexturovaný model načetlo a pohyb s ním byl velmi trhaný, naopak otexturovaný model se podařilo pouze načíst, při jakémkoliv pokusu o manipulaci s modelem se program Pocket Cortona sám zavřel. U zbylých přístrojů probíhal pohyb s modelem plynule.

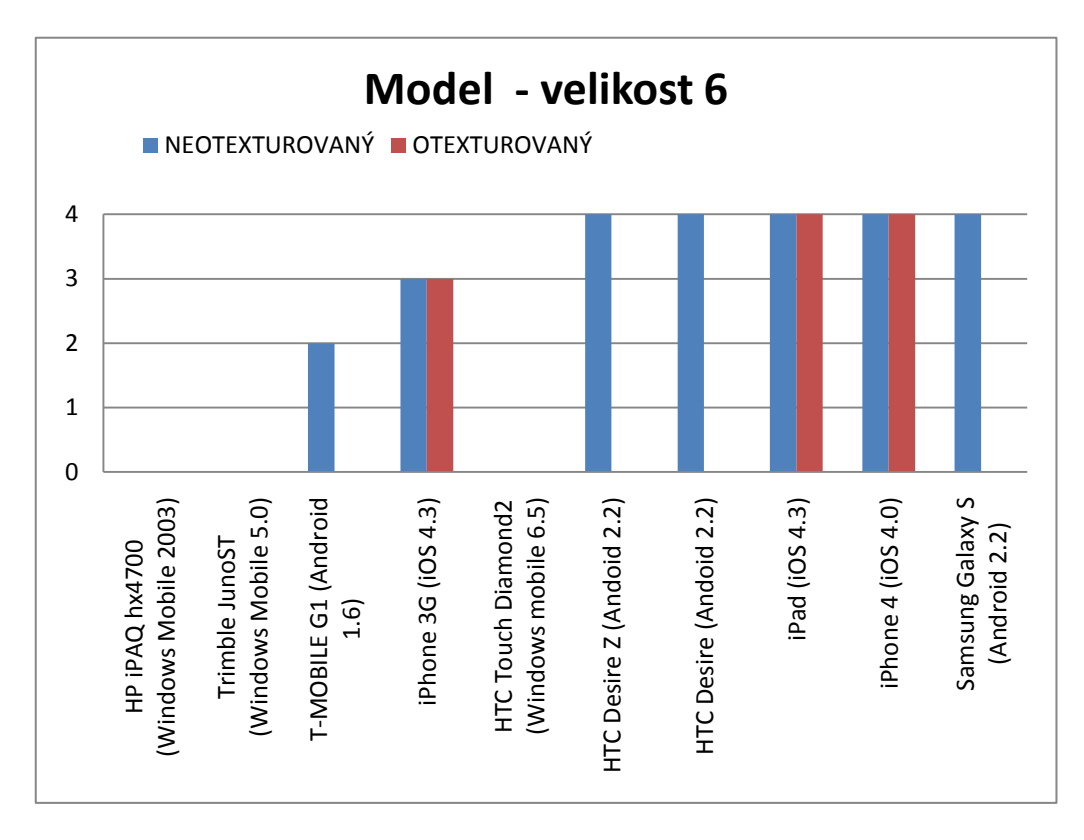

## <span id="page-46-0"></span>**4.4.6 Velikost 6**

Jak se dalo předpokládat, tuto velikost se nepodařilo v zařízeních s platformou Windows Mobile vůbec načíst. Na zařízení T-Mobile G1 byl pohyb modelu velmi trhaný. A vůbec poprvé mělo zařízení iPhone 3G mírný problém s pohybem. Na těchto dvou zařízeních se již projevila nižší výkonnost.

## <span id="page-46-1"></span>**4.4.7 Vyhodnocení testu**

Test byl úspěšný, podařilo se otestovat všechna dostupná zařízení. Dále se potvrdila má hypotéza, že čím složitější model bude zobrazován na mobilním zařízení, tím výkonnější bude muset být. Druhá hypotéza (rozdíl mezi pohybem s otexturovaným a neotexturovaným modelem) se potvrdila, ale pouze u méně výkonných přístrojů. Také se velmi projevil vliv jednotlivých prohlížečů a formátů, do kterých musely být modely převedeny, na výkon mobilního zařízení. Nejvíce toto bylo patrné u platformy Windows Mobile s prohlížečem Pocket Cortona. Podle mého subjektivního názoru to má na svědomí formát .wrl než samotný prohlížeč, ovšem to se mi nepodařilo ověřit z důvodu, že nebyl nalezen jiný, vhodnější prohlížeč 3D modelů pro platformu Windows Mobile.

Test dále potvrdil že, zařízení s platformou Apple iOS, mají v tuto chvíli nejlepší prohlížeč 3D modelů. Dokáže zobrazit jak modely s texturami tak bez nich a podporuje velkou škálu 3D formátů.

Ze samotného testování vyplynulo, že dnešní mobilní zařízení vyšší třídy jsou již hardwarově připravena pro zobrazení 3D modelů měst, avšak softwarová vybavenost jednotlivých platforem má ještě co dohánět.

# <span id="page-47-0"></span>**4.5 Určení minimálních požadavků**

Na základě malého množství otestovaných mobilních přístrojů a rozdílnosti jednotlivých prohlíţečů pro dané platformy se nepodařilo určit minimální, ale pouze optimální požadavky, pro vizualizaci 3D modelů budov/části měst na mobilních zařízeních. Tyto optimální požadavky na hardware se odvíjely od pětice výkonnějších zařízení a jsou následující:

- procesor: frekvence 1 GHz
- grafická akcelerace podporující OpenGL/Direct3D
- operační paměť: velikost 512 MB

Požadavky na software:

- nainstalovaný software pro vizualizaci 3D modelů
- 3D model v patřičném formátu pro daný prohlížeč

# <span id="page-48-0"></span>**5 Využití 3D modelů měst v mobilních zařízeních**

3D modely budov se již dnes běžně využívají v navigačních zařízeních. Ovšem v těchto typech mobilních přístrojů se zobrazují pouze jednotlivé budovy, které mají nějaký historický či turistický význam.

Vytvořený model historické části města Český Krumlov má v mobilních zařízeních velmi široké využití. Může sloužit turistům jako interaktivní průvodce, který je bude navigovat po městě a zobrazovat různé informace o dané historické budově, počínaje stářím budovy a konče různými pověstmi, které danou provází.

Tento 3D model může také sloužit jako jakýsi informační zdroj. Například Městský úřad může u virtuální podoby své budovy zobrazovat různé aktuální informace o dění ve městě, plánovaných kulturních a sportovních akcích či zobrazovat úřední desku města Český Krumlov. Restaurace mohou taktéž zobrazovat své jídelní menu na aktuální den a tím také přilákat více hostů.

Dále může tento model sloužit jako základ pro vytvoření různých interaktivních her pro děti. Naprogramovaná aplikace by mohla dětem dávat v každé části města nějaký úkol či vyřešit nějakou hádanku spojenou s historií města, což by dětem rozšiřovalo jak znalosti dějepisu, tak i jejich orientační schopnosti.

Jelikož dnešní mobilní zařízení jsou již natolik výkonná, že v nich lze zobrazovat tento vytvořený model (myšleny přístroje s minimálními požadavky pro zobrazení 3D modelu), mohou ho využívat i vozidla integrovaného záchranného systému. Díky tomu budou moci okamžitě analyzovat dům, jeho nejbližší a nejlepší přístupovou cestu na základě velikosti vozidla, které se k němu bude snažit co nejrychleji dostat a tím zachránit něčí život. Policie by jistě ocenila okamžité zobrazení všech východů z budovy v případě zabarikádování teroristů v některé z budov, nebo při řízení velkého počtu lidí zúčastněných na nějaké protestní akci či demonstraci přímo v terénu. Dále by posádka vozidla IZS, okamžitě viděla vzhled daného domu a jeho výšku apod.[\[34\]](#page-55-8)

Modely měst v mobilních zařízeních by taktéž mohly sloužit k zlepšení představ, při větších zásazích do krajiny či zásadních přestavbách či různých změnách určité budovy nebo části města přímo v dané lokaci.

# <span id="page-50-0"></span>**6 Závěr**

Cíle této bakalářské práce byly z větší části splněny. Zpočátku se práce věnuje vývojem mobilních zařízení a jejich možným vývojem do budoucna. Zároveň je v práci zmíněno jaký by mohl být vývoj 3D scény obecně v příštích 5 letech.

V další části práce je popsán postup tvorby fotorealistické textury, od samotného fotografování budov, výběru vhodného grafického editoru pro úpravu, následné úpravy fotografie až po nasazení vytvořených fototextur na blokový model historické části města Český Krumlov. Tento model byl kompletně otexturován a pro jeho jednodušší prezentaci byly vytvořeny snímky v programu Google SketchUp 8.

Dále se nepodařilo nashromáždit dostatek mobilních zařízení pro jejich otestování na různě velkých částech vytvořeného modelu. Z tohoto důvodu nebylo možné určit minimální požadavky, ale pouze optimální požadavky pro vizualizaci 3D modelů budov větších rozsahů (cca 180 budov). Pro samotný test byl vytvořen testovací scénář, podle něhož se řídili testeři. Nepodařilo se modely otestovat v mobilním zařízení typu GPS navigace, z důvodu nemožnosti nainstalování potřebného testovacího software či přidáním modelu přímo do navigačních map. Také nebylo možné test provést na všech nejčastěji se vyskytujících platformách v mobilních přístrojích. Toto se týkalo pouze mobilní platformy SymbianOS, pro kterou nebyl nalezen patřičný software pro vizualizaci 3D modelů.

V poslední části této práce je zpracovaná úvaha o možnostech budoucího jak ekonomického tak i efektivního využití těchto 3D modelů budov v mobilních zařízeních.

# <span id="page-51-0"></span>**Reference**

- <span id="page-51-1"></span>[1] ERHART, Jaroslav. *3D MODEL HISTORICKÝCH BUDOV PRO INTERNETOVÉ APLIKACE*. České Budějovice, 2010. 39 s. Bakalářská práce. Jihočeská univerzita v Českých budějovicích.
- [2] MOORE, Gordon. Cramming more components onto integrated circuit. *Electronics* [online]. 19.4.1965, n. 8, [cit. 2011-04-15]. Dostupný z WWW: <ftp://download.intel.com/museum/Moores\_Law/Articles-Press\_Releases/Gordon\_Moore\_1965\_Article.pdf>.
- [3] *Home of M2F and the former home of GNU Modula-2 : Microprocessors and their transistor counts* [online]. 22.3.2011 [cit. 2011-04-15]. Dostupné z WWW:

<http://floppsie.comp.glam.ac.uk/Glamorgan/gaius/networks/9.html>.

- <span id="page-51-2"></span>[4] JAVŮREK, Karel. *Zive.cz : VTM* [online]. 11.2.2011 [cit. 2011-04-15]. Mobilní počítač: "Budete asimilováni, odpor je marný". Dostupné z WWW: <http://vtm.zive.cz/aktuality/mobilni-pocitac-budete-asimilovaniodpor-je-marny>.
- <span id="page-51-3"></span>[5] HRMA, Jiří. *MobilMania.cz : SmartMania* [online]. 23.3.2011 [cit. 2011- 04-15]. LG Optimus 2X: Známe cenu a datum uvedení na trh. Dostupné z WWW:

<http://smartmania.mobilmania.cz/forum/viewtopic.php?t=23740>.

- <span id="page-51-4"></span>[6] TUČEK, Josef. *Zive.cz : VTM* [online]. 23.7.2010 [cit. 2011-04-15]. Nová kamera odhalí na letišti vystresovaného teroristu. Dostupné z WWW: <http://vtm.zive.cz/aktuality/nova-kamera-odhali-na-letisti-vystresovanehoteroristu>.
- <span id="page-51-5"></span>[7] ČERNÝ, Michal. *Extranotebook* [online]. 5.1.2011 [cit. 2011-04-15]. Přichází éra AMD Fusion. Dostupné z WWW: <http://extranotebook.cnews.cz/prichazi-era-amd-fusion>.
- <span id="page-52-0"></span>[8] *Cloud Computing* [online]. 2010 [cit. 2011-04-15]. Dostupné z WWW: <http://www.cloudcomputing.cz/>.
- <span id="page-52-1"></span>[9] HREBENAR, Jiří. *Zive.cz* [online]. 8.12.2010 [cit. 2011-04-15]. Google Chrome OS a cesta do cloudu. Dostupné z WWW: <http://programovani.blog.zive.cz/2010/12/google-chrome-os-a-cesta-docloudu/>.
- <span id="page-52-2"></span>[10] MARIANČÍK, Tomáš. *EXTRAWindows.cz* [online]. 17.11.2010 [cit. 2011-04-15]. Bude Windows 8 téměř celý v cloudu?. Dostupné z WWW: <http://extrawindows.cnews.cz/bude-windows-8-temer-cely-v-cloudu>.
- <span id="page-52-3"></span>[11] ŠTEFEK, Petr. *Svět hardware* [online]. 1.3.2011 [cit. 2011-04-15]. Tegra 3 alias KAL-EL: Superman mezi SoC?. Dostupné z WWW: <http://www.svethardware.cz/art\_doc-03C6BD5519BF0DD7C12578440078E82A.html>.
- <span id="page-52-4"></span>[12] ŢÁK, Vojtěch. *FyzWeb* [online]. 26.2.2008 [cit. 2011-04-15]. Holografie včera, dnes a zítra. Dostupné z WWW: <http://fyzweb.cz/clanky/index.php?id=111>.
- <span id="page-52-5"></span>[13] IBM Česká republika, spol. s r.o. . *IBM* [online]. 28.12.2010 [cit. 2011- 04-15]. IBM odhaluje pět inovací, které v následujících pěti letech změní naše životy. Dostupné z WWW: <http://www.ibm.com/news/cz/cs/2010/12/28/f825494o27648r77.html>.
- <span id="page-52-6"></span>[14] *Svět hardware* [online]. 2011 [cit. 2011-04-15]. PDA. Dostupné z WWW: <http://www.svethardware.cz/glos.jsp?doc=C027C13ABD1BC743C12573 9F00782518>.
- <span id="page-52-7"></span>[15] *Mobilstory.cz* [online]. 2009 [cit. 2011-04-15]. Smartphone versus PDA. Dostupné z WWW: <http://mobil-story.saferinternet.cz/mobil/smartphoneversus-pda>.
- <span id="page-53-0"></span>[16] *Svět hardware* [online]. 2011 [cit. 2011-04-15]. Tablet. Dostupné z WWW: <http://www.svethardware.cz/glos.jsp?doc=0BC0E9573964BA7DC125734 F007D8C19>.
- <span id="page-53-1"></span>[17] Gartner. *Gartner* [online]. 9.2.2011 [cit. 2011-04-15]. Gartner Says Worldwide Mobile Device Sales to End Users Reached 1.6 Billion Units in 2010; Smartphone Sales Grew 72 Percent in 2010. Dostupné z WWW: <http://www.gartner.com/it/page.jsp?id=1543014>.
- <span id="page-53-2"></span>[18] Nokia Corporation. *Nokia* [online]. 11.2.2011 [cit. 2011-04-15]. Nokia and Microsoft announce plans for a broad strategic partnership to build a new global ecosystem. Dostupné z WWW: <http://press.nokia.com/2011/02/11/nokia-and-microsoft-announce-plansfor-a-broad-strategic-partnership-to-build-a-new-global-ecosystem/>.
- <span id="page-53-3"></span>[19] MASTERS, Alex. *Bytefish.com* [online]. 2.11.2010 [cit. 2011-04-15]. Android OS Guide. Dostupné z WWW: <http://www.bytefish.com/guides/android/>.
- <span id="page-53-4"></span>[20] Android (opera%C4%8Dn%C3%AD syst%C3%A9m). In *Wikipedia : the free encyclopedia* [online]. St. Petersburg (Florida) : Wikipedia Foundation, 26.4.2008, last modified on 13.4.2011 [cit. 2011- 04-15]. Dostupné z WWW: <http://cs.wikipedia.org/wiki/Android\_(opera%C4%8Dn%C3%AD\_syst% C3%A9m)>.
- <span id="page-53-5"></span>[21] *Android Developers* [online]. 1.4.2011 [cit. 2011-04-15]. 3D with OpenGL. Dostupné z WWW: <http://developer.android.com/guide/topics/graphics/opengl.html>.
- <span id="page-54-0"></span>[22] IOS (Apple). In *Wikipedia : the free encyclopedia* [online]. St. Petersburg (Florida) : Wikipedia Foundation, 30.3.2005, last modified on 14.4.2011 [cit. 2011-04-15]. Dostupné z WWW: <http://cs.wikipedia.org/wiki/IOS\_(Apple)>.
- <span id="page-54-1"></span>[23] *Apple Developer* [online]. 2011 [cit. 2011-04-15]. Cocoa Touch. Dostupné z WWW: <http://developer.apple.com/technologies/ios/cocoatouch.html>.
- <span id="page-54-2"></span>[24] *Apple Developer* [online]. 2011 [cit. 2011-04-15]. Graphics & Animation. Dostupné z WWW: < http://developer.apple.com/technologies/ios/graphics-and-animation.html>.
- <span id="page-54-3"></span>[25] IOS version history. In *Wikipedia : the free encyclopedia* [online]. St. Petersburg (Florida) : Wikipedia Foundation, 6.3.2008, last modified on 15.4.2011 [cit. 2011-04-16]. Dostupné z WWW: <http://en.wikipedia.org/wiki/IOS\_version\_history>.
- <span id="page-54-4"></span>[26] Windows Mobile. In *Wikipedia : the free encyclopedia* [online]. St. Petersburg (Florida) : Wikipedia Foundation, 14.12.2004, last modified on 10.4.2011 [cit. 2011-04-16]. Dostupné z WWW: <http://en.wikipedia.org/wiki/Windows\_Mobile>.
- <span id="page-54-5"></span>[27] ŠIMEČEK, Martin. *Technologie společnosti Microsoft pro vývoj softwarových aplikací*. Praha, 2010. 118 s. Bakalářská práce. Vysoká škola chemicko-technologická v Praze. Dostupné z WWW: <http://technologiems.deedx.cz/Data/Dokumenty/TechnologieMS.pdf>.
- <span id="page-54-6"></span>[28] Canon Czech Republic. *Canon Czech Republic* [online]. 2011 [cit. 2011- 04-16]. Canon EOS 50D. Dostupné z WWW: <http://www.canon.cz/for\_home/product\_finder/cameras/digital\_slr/EOS\_5 0D/index.aspx?specs=1>.
- <span id="page-55-0"></span>[29] Google Inc. *Google : SketchUp* [online]. 20.3.2011 [cit. 2011-04-16]. Match Photo: Modeling from photos. Dostupné z WWW: <http://sketchup.google.com/support/bin/answer.py?answer=94920>.
- <span id="page-55-1"></span>[30] BLATTMAN, Jeffrey. *Google Project Hosting* [online]. 2011 [cit. 2011- 04-16]. 3D Model Viewer for Android. Dostupné z WWW: <http://code.google.com/p/modelview-android/>.
- <span id="page-55-2"></span>[31] Parallel Graphics. *Parallel Graphics* [online]. 15.4.2011 [cit. 2011-04- 16]. Pocket Cortona. Dostupné z WWW: <http://www.parallelgraphics.com/products/cortonace>.
- <span id="page-55-3"></span>[32] Parallel Graphics. *Parallel Graphics* [online]. 16.4.2011 [cit. 2011-04- 16]. Pocket Cortona - Product Specification. Dostupné z WWW: <http://www.parallelgraphics.com/products/cortonace/specification/>.
- <span id="page-55-7"></span>[33] TomTom. *TomTom* [online]. 27.6.2008 [cit. 2011-04-16]. About TomTom. Dostupné z WWW: <http://corporate.tomtom.com/releasedetail.cfm?ReleaseID=319503>.
- <span id="page-55-8"></span>[34] SEDLÁČKOVÁ, Anna. Mapy Brna získají třetí rozměr. *Lidové noviny* [online]. 28.8.2010, č. ?, [cit. 2011-04-16]. Dostupný z WWW:  $\lt$ http://www.lidovky.cz/tiskni.asp?r=ln\_noviny&c=A100828\_000105\_ln\_n oviny\_sko>. ISSN 1213-1385.
- <span id="page-55-4"></span>[35] Dassault Systemes. *3DVIA* [online]. 2011 [cit. 2011-04-18]. 3DVIA mobile. Dostupné z WWW: <http://www.3dvia.com/products/3dviamobile/>.
- <span id="page-55-6"></span>[36] *3DVIA* [online]. 2011 [cit. 2011-04-18]. 3DVIA for Android. Dostupné z WWW: <http://www.3dvia.com/forums/topic/3dvia-for-android>.
- <span id="page-55-5"></span>[37] *3DVIA* [online]. 2010 [cit. 2011-04-18]. 3DVIA Mobile F.A.Q. Dostupné z WWW: <http://www.3dvia.com/forums/topic/3dvia-mobile-faq>.

<span id="page-56-0"></span>[38] ŢÁRA, J. *VRML97 – Laskavý průvodce virtuálními světy.* Computer Press, Brno 1999, ISBN 80-7226-143-6

# <span id="page-57-0"></span>**Seznam obrázků**

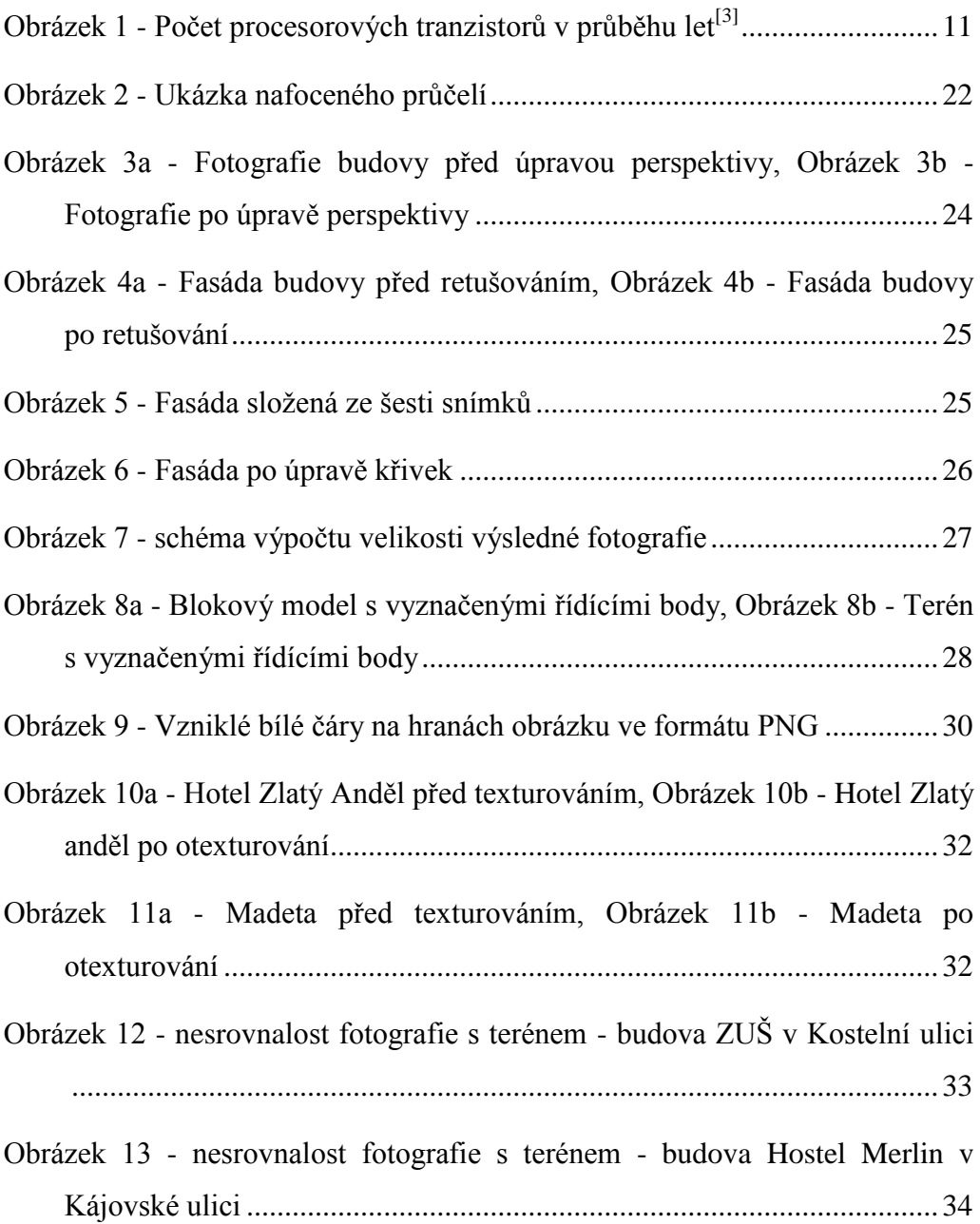

# <span id="page-58-0"></span>**Seznam příloh**

Příloha I – Testovací scénář

Součástí této práce je médium, na kterém jsou přiloženy následující soubory:

- Příloha II Složka obrázků (JPG) s testovanými modely
- Příloha III Složka s vyrenderovanými fotografiemi modelu (JPG)

# **Příloha I**

# **Testovací scénář**

Cílem tohoto testu je otestovat mobilní zařízení a zjistit zda výkon dnešních zařízení je dostačující pro bezproblémovou manipulaci s 3D modelem. Test se zaměřuje na rozdíl v pohybu s modelem otexturovaným a neotexturovaným, dále na rozdíl v pohybu s budovou obyčejného tvaru a budovou s ozdobným štítem.

# **Průběh testu**

Testovat se bude 6 modelů. Ty budou, buď s texturami, anebo bez textur a budou různé velikosti. S každým modelem bude provedeno několik úkolů a následně tester odpoví na otázky, jak se s daným modelem pracovalo.

## **Pokyny pro vyplnění**

V hlavičce scénáře vyplňte patřičné údaje o Vašem zařízení, o platformě, na které běží vaše zařízení, velikost testovaného modelu a zaškrtněte, zda byl model testovaný model otexturovaný či nikoliv. U velikosti modelu vypište číslo velikosti modelu.

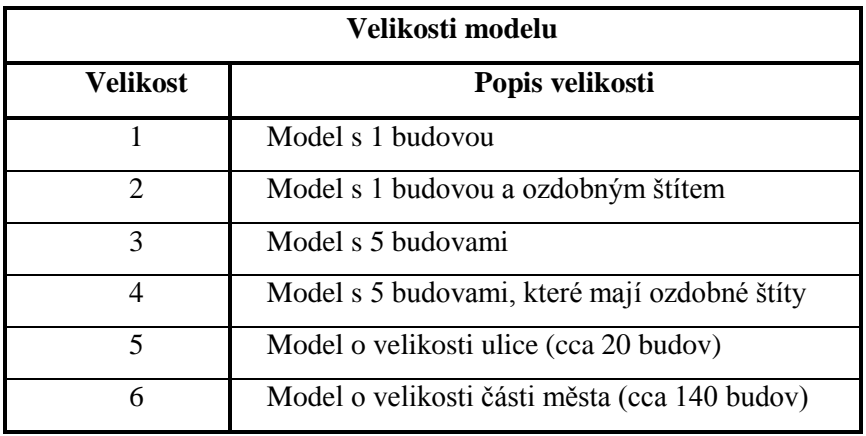

# **Podmínky testování**

Před zahájením testování bylo zapotřebí stanovit dané jasné podmínky pro test, aby výsledky byly co možná nejpřesnější. Zkreslení výsledků by mohl například zkreslit prohlížeč pro platformu Apple iOS, který načítá prohlížené modely do telefonu z internetové služby 3DVIA. Další zkreslení by mohli způsobit rozdílnosti jednotlivých prohlížečů. Podmínky byly následující:

- daný testovaný model, bude nahrán v paměti telefonu
- všechny aplikace, které nebudou sloužit pro testování, budou pozastaveny
- tester se před testováním seznámí se svým 3D prohlížečem
- testovací zařízení bude plně nabito

# **Testovací scénář**

Značka mobilního zařízení: ..................... Model mobilního zařízení<sup>.</sup> Mobilní platforma: ...................... (Apple iOS, Google Android, Microsotf Windows Mobile)

Velikost testovaného 3D modelu: ................

- 1. Načtěte NEOTEXTUROVANÝ model ve Vašem prohlížeči 3D modelů
- 2. Model nepřibližujte a otočte vertikálně přibližně o 60° doleva
- 3. Odpovězte na následující otázky:
	- 1. Jak dlouho trvalo načtení modelu?
		- a. ihned
		- b. do 1 minuty
		- c. déle než 1 minuta
- d. nenačetl se
- 2. Otočil se model do požadované polohy?
	- a. ano
	- b. ne
- 3. Jakým způsobem probíhalo pootočení?
	- a. plynulým pohybem
	- b. mírně trhavým pohybem
	- c. velmi trhavým pohybem
	- d. nešlo s modelem otáčet

- 1. Načtěte NEOTEXTUROVANÝ model ve Vašem prohlížeči 3D modelů
- 2. Model zvětšete přibližně na dvojnásobek původního pohledu
- 3. Model otočte o 60° vertikálně a o 30° horizontálně v jakémkoli směru
- 4. Odpovězte na následující otázky:
	- 1. Jak dlouho trvalo načtení modelu?
		- a. ihned
		- b. do 1 minuty
		- c. déle než 1 minuta
		- d. nenačetl se
	- 2. Otočil se model do požadované polohy?
		- a. ano
		- b. ne
	- 3. Jakým způsobem probíhalo pootočení?
		- a. plynulým pohybem
		- b. mírně trhavým pohybem
		- c. velmi trhavým pohybem
		- d. nešlo s modelem otáčet

- 1. Načtěte NEOTEXTUROVANÝ model ve Vašem prohlížeči 3D modelů
- 2. Model libovolně otáčejte (horizontálně a vertikálně, alespoň jedním směrem otočte o 360° a druhým o 180°), přibližujte či oddalujte
- 3. Odpovězte na následující otázky:
	- 1. Jak dlouho trvalo načtení modelu?
		- a. ihned
		- b. do 1 minuty
		- c. déle než 1 minuta
		- d. nenačetl se
	- 2. Otočil se model do požadované polohy?
		- a. ano
		- b. ne
	- 3. Jakým způsobem probíhalo pootočení?
		- a. plynulým pohybem
		- b. mírně trhavým pohybem
		- c. velmi trhavým pohybem
		- d. nešlo s modelem otáčet

# **Načtení otexturovaného modelu**

Nyní načtěte OTEXTUROVANÝ model.

- 1. Načtěte OTEXTUROVANÝ model ve Vašem prohlížeči 3D modelů
- 2. Model nepřibližujte a otočte vertikálně přibližně o 60° doleva
- 3. Odpovězte na následující otázky:
	- 1. Jak dlouho trvalo načtení modelu?
		- a. ihned
		- b. do 1 minuty
		- c. déle než 1 minuta
		- d. nenačetl se
	- 2. Načetly se textury na modelu?
		- a. ano
		- b. ne
	- 3. Otočil se model do požadované polohy?
		- a. ano
		- b. ne
	- 4. Jakým způsobem probíhalo pootočení?
		- a. plynulým pohybem
		- b. mírně trhavým pohybem
		- c. velmi trhavým pohybem
		- d. nešlo s modelem otáčet
	- 5. Byly textury po dokončení úkolu správně vykresleny?
		- a. všechny
		- b. většina
		- c. žádné

- 1. Načtěte OTEXTUROVANÝ model ve Vašem prohlížeči 3D modelů
- 2. Model zvětšete přibližně na dvojnásobek původního pohledu
- 3. Model otočte o 60° vertikálně a o 30° horizontálně v jakémkoli směru
- 4. Odpovězte na následující otázky:
	- 1. Jak dlouho trvalo načtení modelu?
		- a. ihned
		- b. do 1 minuty
		- c. déle než 1 minuta
		- d. nenačetl se
	- 2. Načetly se textury na modelu?
		- a. ano
		- b. ne
	- 3. Otočil se model do požadované polohy?
		- a. ano
		- b. ne
	- 4. Jakým způsobem probíhalo pootočení?
		- a. plynulým pohybem
		- b. mírně trhavým pohybem
		- c. velmi trhavým pohybem
		- d. nešlo s modelem otáčet
	- 5. Byly textury po dokončení úkolu správně vykresleny?
		- a. všechny
		- b. většina
		- c. žádné

- 1. Načtěte OTEXTUROVANÝ model ve Vašem prohlížeči 3D modelů
- 2. Model libovolně otáčejte (horizontálně a vertikálně, alespoň jedním směrem otočte o 360° a druhým o 180°), přibližujte či oddalujte
- 3. Odpovězte na následující otázky:
	- 1. Jak dlouho trvalo načtení modelu?
		- a. ihned
		- b. do 1 minuty
		- c. déle než 1 minuta
		- d. nenačetl se
	- 2. Načetly se textury na modelu?
		- a. ano
		- b. ne
	- 3. Otočil se model do požadované polohy?
		- a. ano
		- b. ne
	- 4. Jakým způsobem probíhalo pootočení?
		- a. plynulým pohybem
		- b. mírně trhavým pohybem
		- c. velmi trhavým pohybem
		- d. nešlo s modelem otáčet
	- 5. Byly textury po dokončení úkolu správně vykresleny?
		- a. všechny
		- b. většina
		- c. žádné

# **Otázka na závěr**

- 1. Zaznamenal jste znatelný rozdíl v pohybu s modelem mezi otexturovaném a neotexturovaném modelu?
	- a. ano
	- b. ne